在 Windows 下 Virtualenv 和 virtualenvwrapper-win 这两个包都是管理虚拟环境的工具包,Linux 下这两个 工具包的名称为 Virtualenv 和 virtualenvwrapper.【注在 Windows 下 Virtualenv 并不能很好地隔离虚拟环 境】

安装 virtualenv 和安装其他包的方法一样, pip install virtualenv 在 python 2.7 下安装 就用 pip2 install virtualenv 在 python 3.6 下安装就用 pip3 install virtualenv

虚拟环境在 Windows 下安装配置

1、 安装虚拟环境 pip install virtualenv pip install virtualenvwrapper-win 2、 配置虚拟环境路径存放的目录

WORKON\_HOME 变量[适用于 virtaulenvwrapper pipenv poetry]

Virtualenv D:\ENVS [直接指定存放目录]

- 3、 virtualenvwrapper-win 创建虚拟环境 mkvirtualenv 虚拟环境名字
- 4、 切换虚拟环境 workon 环境名字 workon 不带参数查询环境名字
- 5、 退出虚拟环境 deactivate
- 6、 删除虚拟环境 rmvirtualenv 环境名字

----------------------------------------------------------------------------------------------------

**Sold Power College** 

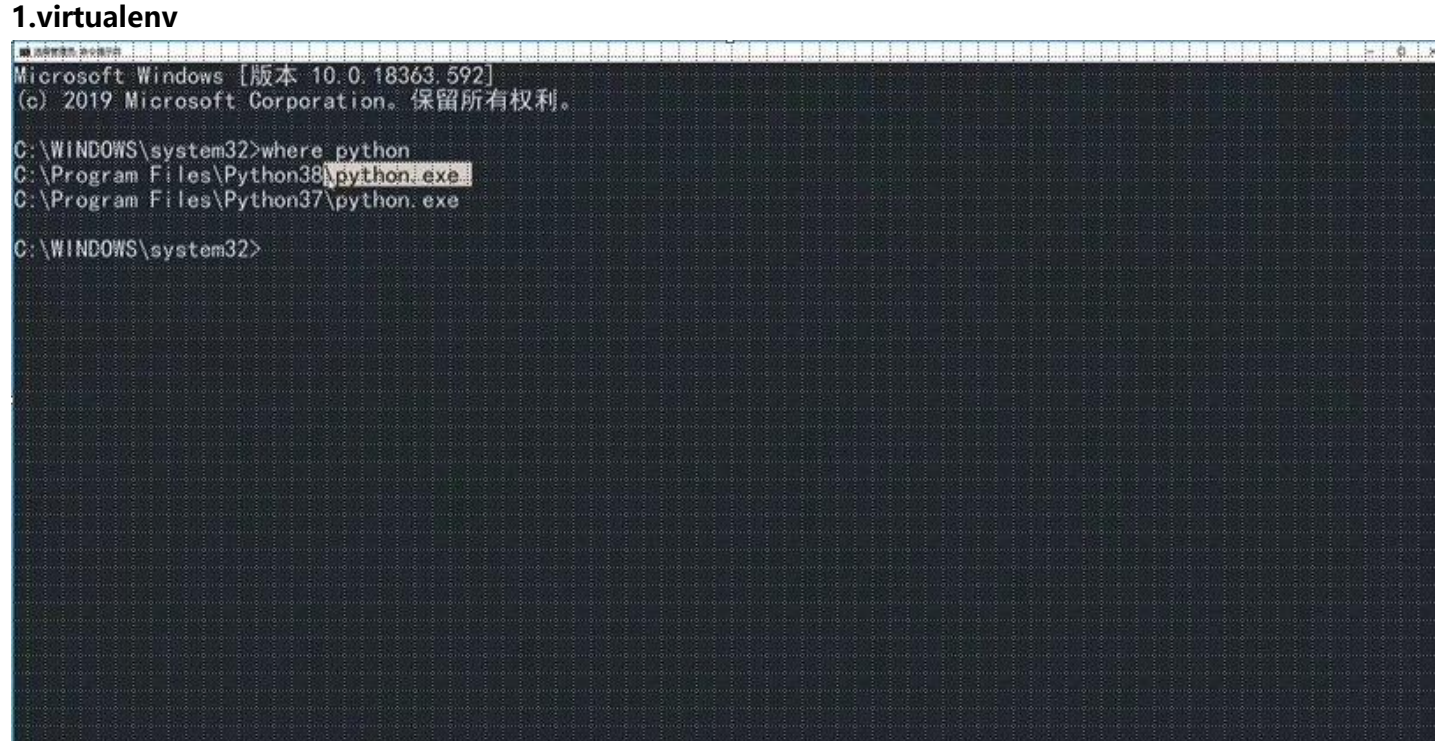

.<br>National control of the London Product

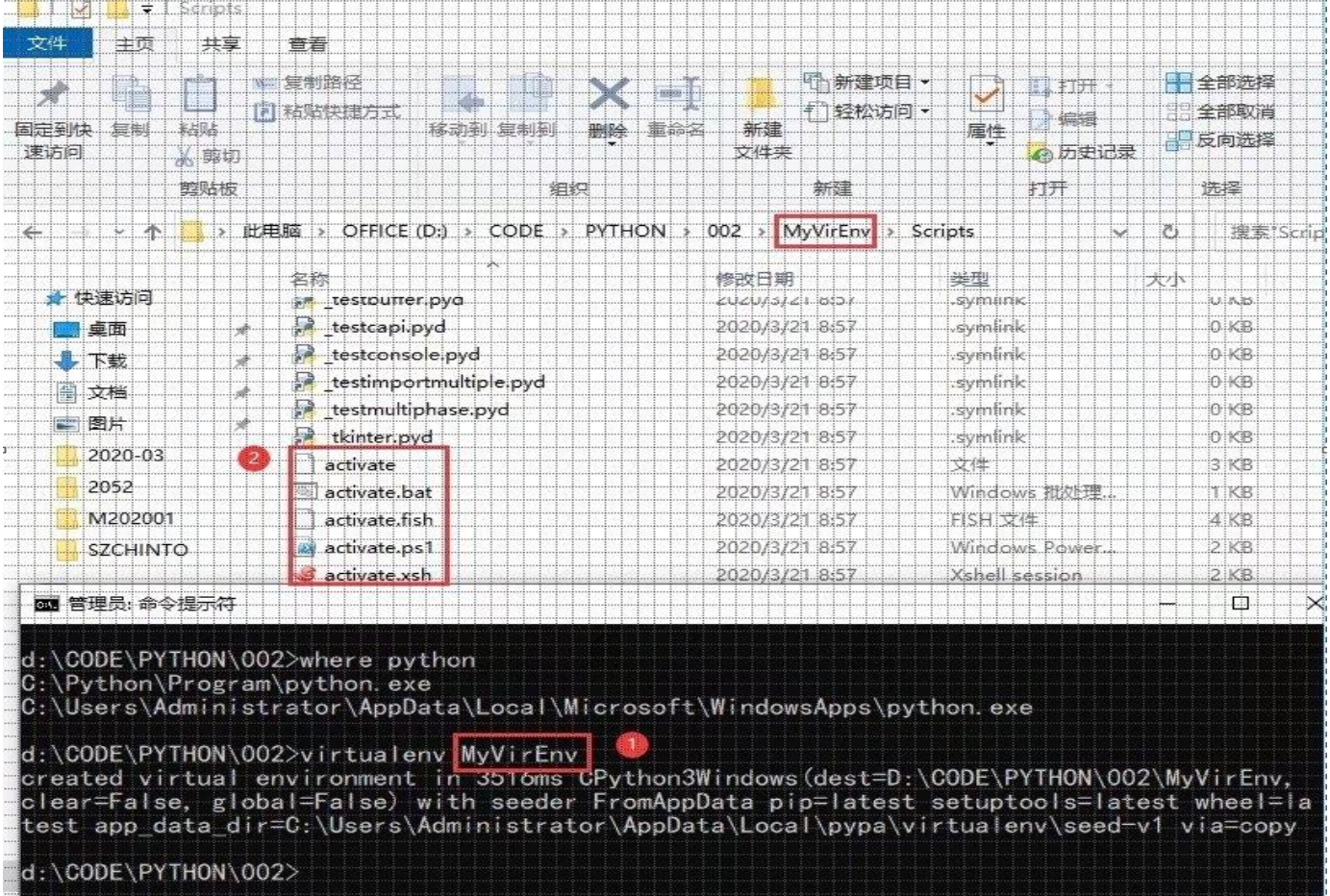

pycharm 中选择已存在的虚拟环境

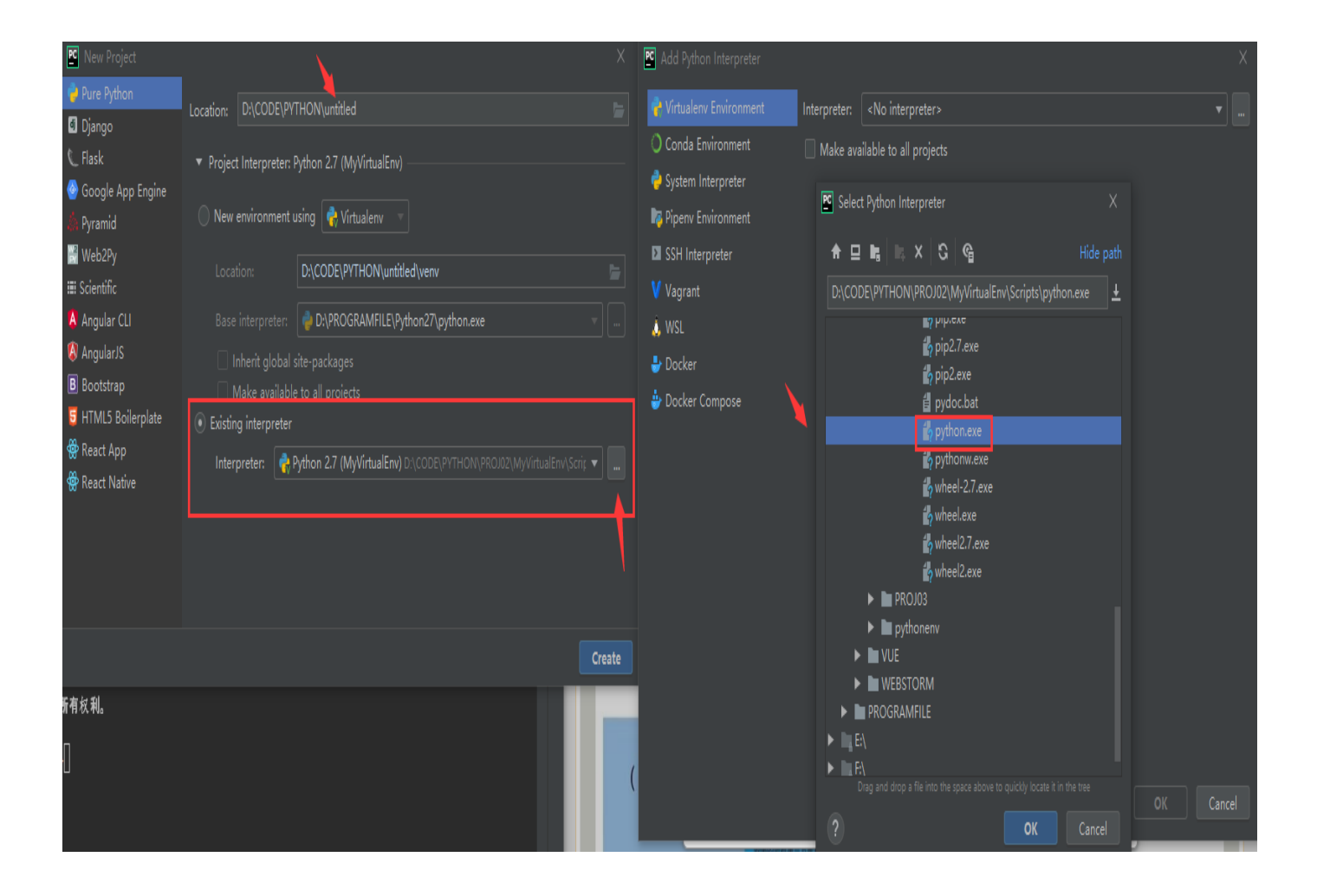

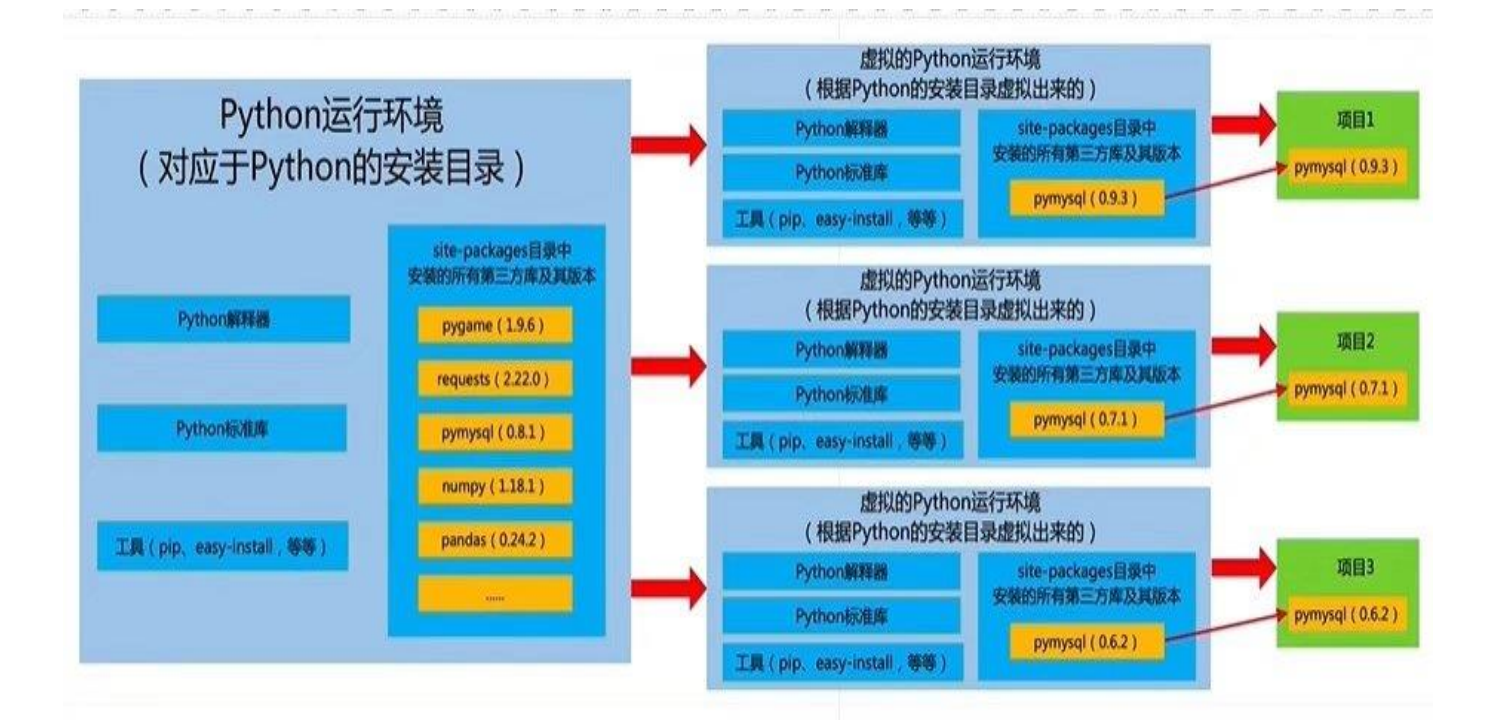

# \Users\Administrator>echo %path% C:\PROGRA~2\Borland\CBUILD~1\Bin;C:\PROGRA~2\Borland\CBUILD~1\Projects\Bpl;C:\Program Files\VanDyke 2:\PROGRA~2\Borland\CBUILD~1\Bin;C:\PROGRA~2\Borland\CBUILD^1\Projects\Bpl;C:\Program Files\VanDyke<br>Software\UILM~1\Bin;C:\PFOGRA~2\Borland\CBUILD^1\Projects\Bpl;C:\Program Files\VanDyke<br>sPowerShell\v1.0\;C:\Windows\System pData\Roaming\npm C:\Users\Administrator> D:\CODE\PYTHON\002\MyVirEnv\Scripts>activate D:\CODE\PYTHON\002\MyVirEnv\Scripts>where python D:\CODE\PYTHON\002\MyVirEnv\Scripts\python.exe C:\Python\Program\python.exe C:\Users\Administrator\AppData\Local\Microsoft\WindowsApps\python.exe D:\CODE\PYTHON\002\MyVirEnv\Scripts>echo %path% D:\CODE\PYTHON\002\MyVirEnv\Scripts|C:\PROGRA~2\Borland\CBUILD~1\Bin;C:\PROGRA~2\ Borland\CBUILD~1\Projects\Bpl;C:\Program Files\VanDyke Software\Clients\;C:\Windo ws\system32;C:\Windows;C:\Windows\System32\Wbem;C:\Windows\System32\WindowsPowerS hell\v1.0\;C:\Windows\System32\OpenSSH\;C:\Program Files (x86)\Microsoft VS Code\ bin;C:\Program Files\Java\jdk1.8.0\_231\bin;C:\Program Files\Microsoft SQL Server\ 130\Tools\Binn\;C:\Program Files\Microsoft SQL Server\Client SDK\ODBC\170\Tools\B inn\;C:\Program Files\Microsoft SQL Server\Client SDK\ODBC\130\Tools\Binn\;C:\Pro gram Files (x86)\Microsoft SQL Server\130\Tools\Binn\;C:\Program Files\Microsoft SQL Server\130\DTS\Binn\;C:\Program Files (x86)\Microsoft SQL Server\150\DTS\Binn \;C:\Program Files\Java\apache-maven-3.6.2\bin;C:\Program Files\nodejs\;C:\Progra m Files\dotnet\;D:\CODE\Rust\Program\.cargo\bin;C:\Program Files (x86)\Microsoft

上图进入虚拟环境后,echo %path%会显示当前的环境,且置于查找路径的最前面。 指定 python 版本创建虚拟环境

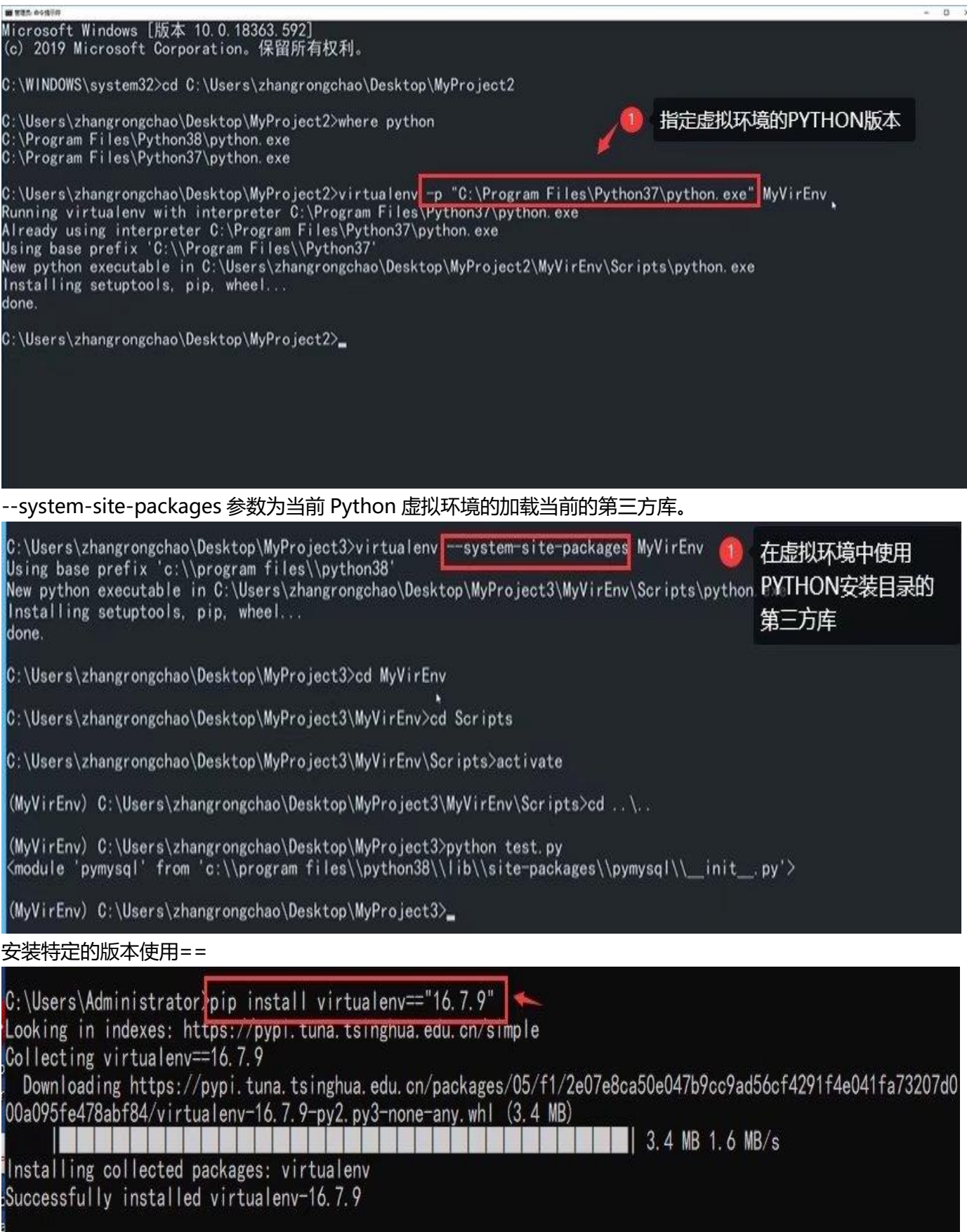

d:\CODE\PYTHON\003>virtualeny MyVirEny 1 Using base prefix 'c:\\python\\program' New python executable in d:\CODE\PYTHON\003\MyVirEnv\Scripts\python.exe Installing setuptools, pip, wheel... done. d:\CODE\PYTHON\003>cd myvirenv\scripts<sup>2</sup> d:\CODE\PYTHON\003\MyVirEnv\Scripts>dir 驱动器 D 中的卷是 OFFICE 卷的序列号是 65F3-3762 d:\CODE\PYTHON\003\MyVirEnv\Scripts 的目录 2020/03/21  $10:26$  $CDIR$ 2020/03/21  $10:26$  $\langle D \mid R \rangle$ 2020/03/21  $10:26$ 2,319 activate 2020/03/21  $10:26$ 881 activate.bat 2020/03/21  $10:26$ 1,755 activate.ps1 1,161 activate.xsh 2020/03/21  $10:26$ 2020/03/21  $10:26$ 1,517 activate\_this.py 2020/03/21  $10:26$ 510 deactivate.bat 2020/03/21  $10:25$ 93,054 easy\_install-3.8.exe 2020/03/21  $10:25$ 93,054 easy\_install.exe 2020/03/21  $10:25$ 93,045 pip.exe 2020/03/21  $10:25$ 93,045 pip3.8.exe 93,045 pip3.exe 2020/03/21  $10:25$ 97,352 python.exe<br>58,952 python3.dll 2020/03/21  $10:25$ 2020/03/21  $10:25$ 2020/03/21  $10:25$ 3, 916, 872 python38. dll 2020/03/21  $10:25$ 95, 816 pythonw. exe 2020/03/21 93,032 wheel.exe  $10:25$ 16 个文件 4,735,410 字节 2 个目录 147, 242, 569, 728 可用字节 d:\CODE\PYTHON\003\MyVirEnv\Scripts>activate (MyVirEnv) d:\CODE\PYTHON\003\MyVirEnv\Scripts>

D:\CODE\PYTHON\PROJ02\MyVirtualEnv\Scripts>activate (MyVirtualEnv) D:\CODE\PYTHON\PROJ02\MyVirtualEnv\Scripts>

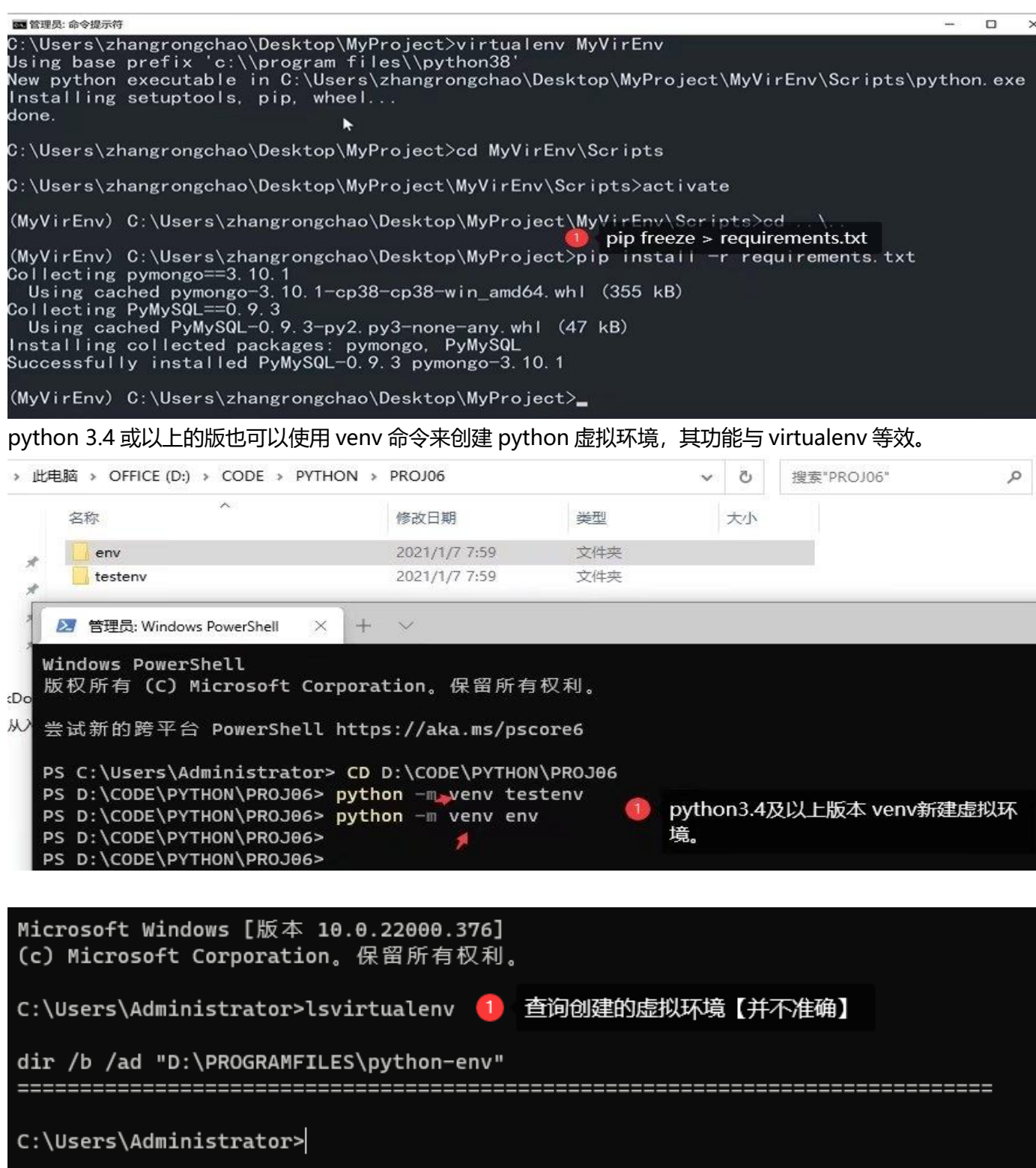

### **2.virtualenvwrapper-win(virtualenvwrapper)**

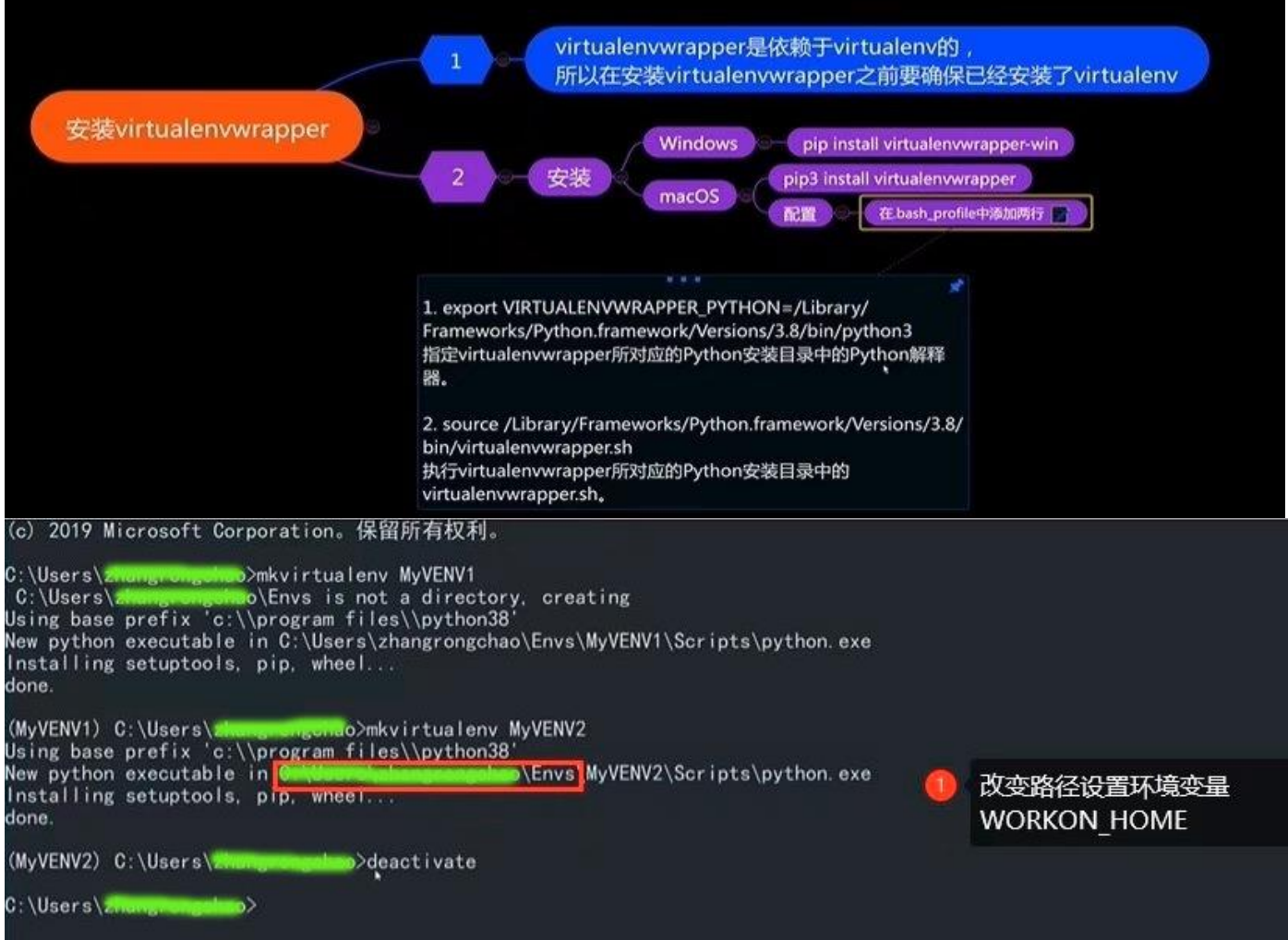

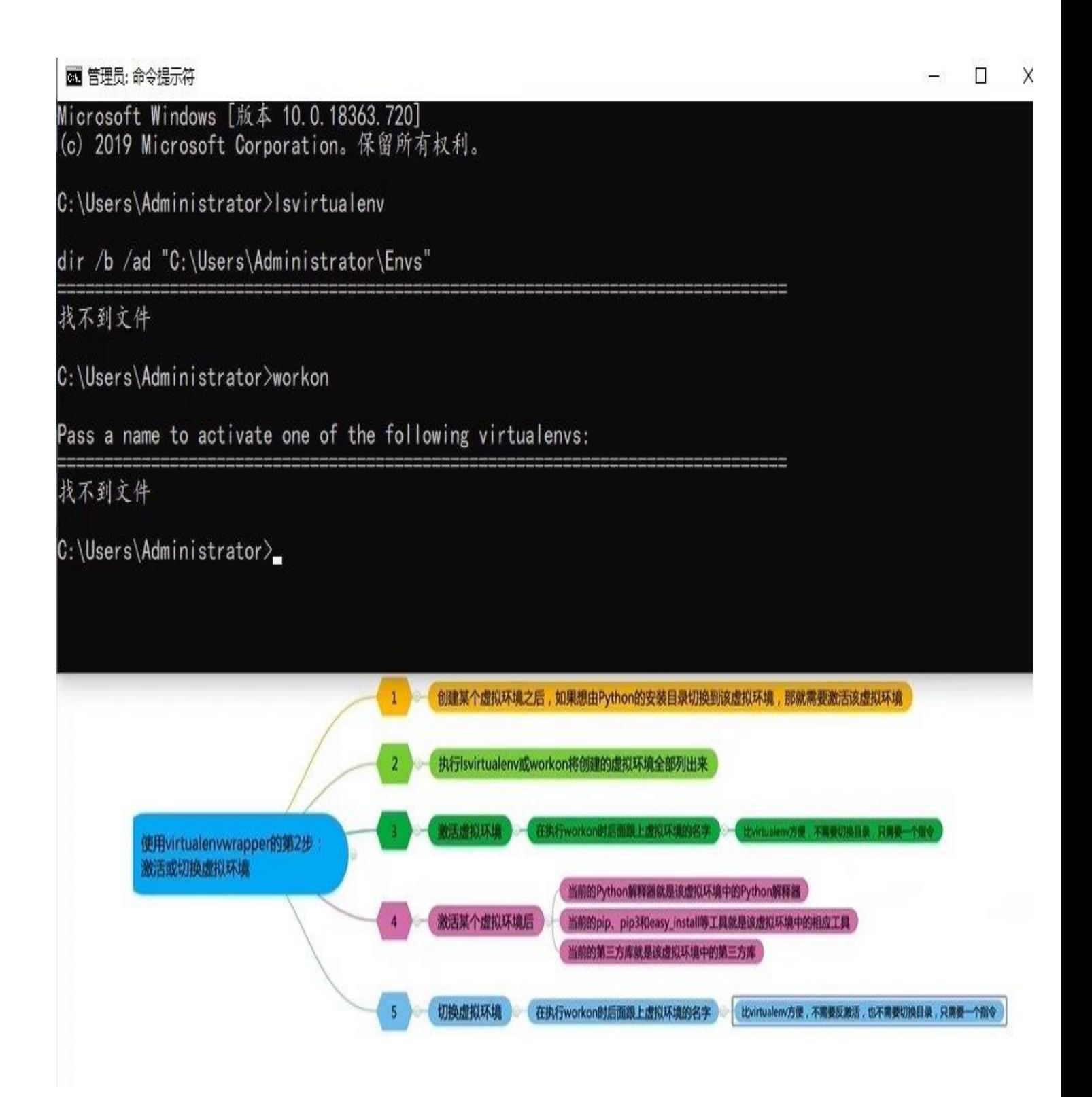

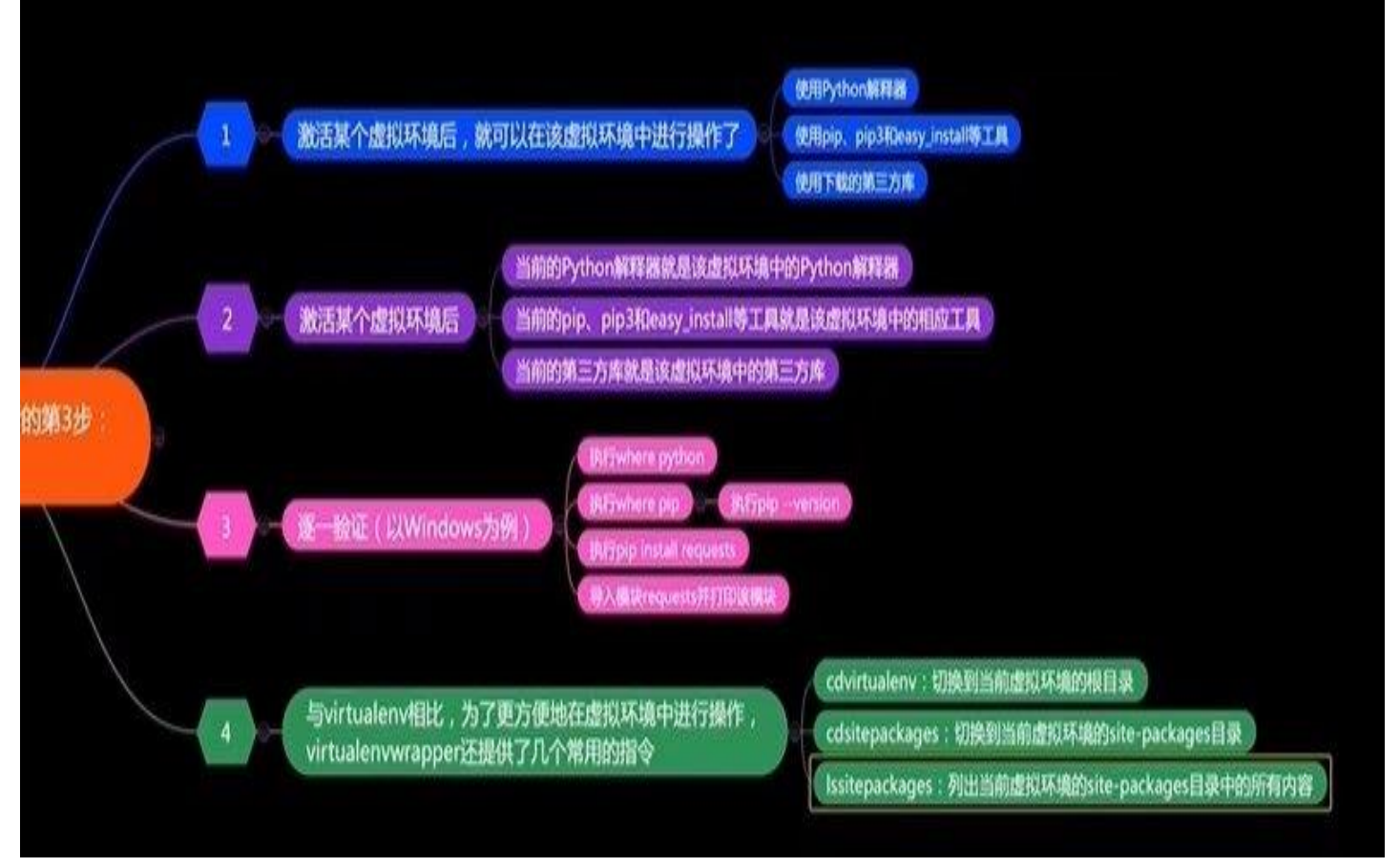

 $\sigma$ 

#### workon 虚拟环境名--激活虚拟环境,deactivate 退出虚拟环境

■ 195 04450 Microsoft Windows [版本 10.0.18363.592] (c) 2019 Microsoft Corporation。保留所有权利。

C:\WINDOWS\system32>workon MyVENV3 (MyVENV3) C: \Windows\System32>deactivate

C:\Windows\System32>

Ň

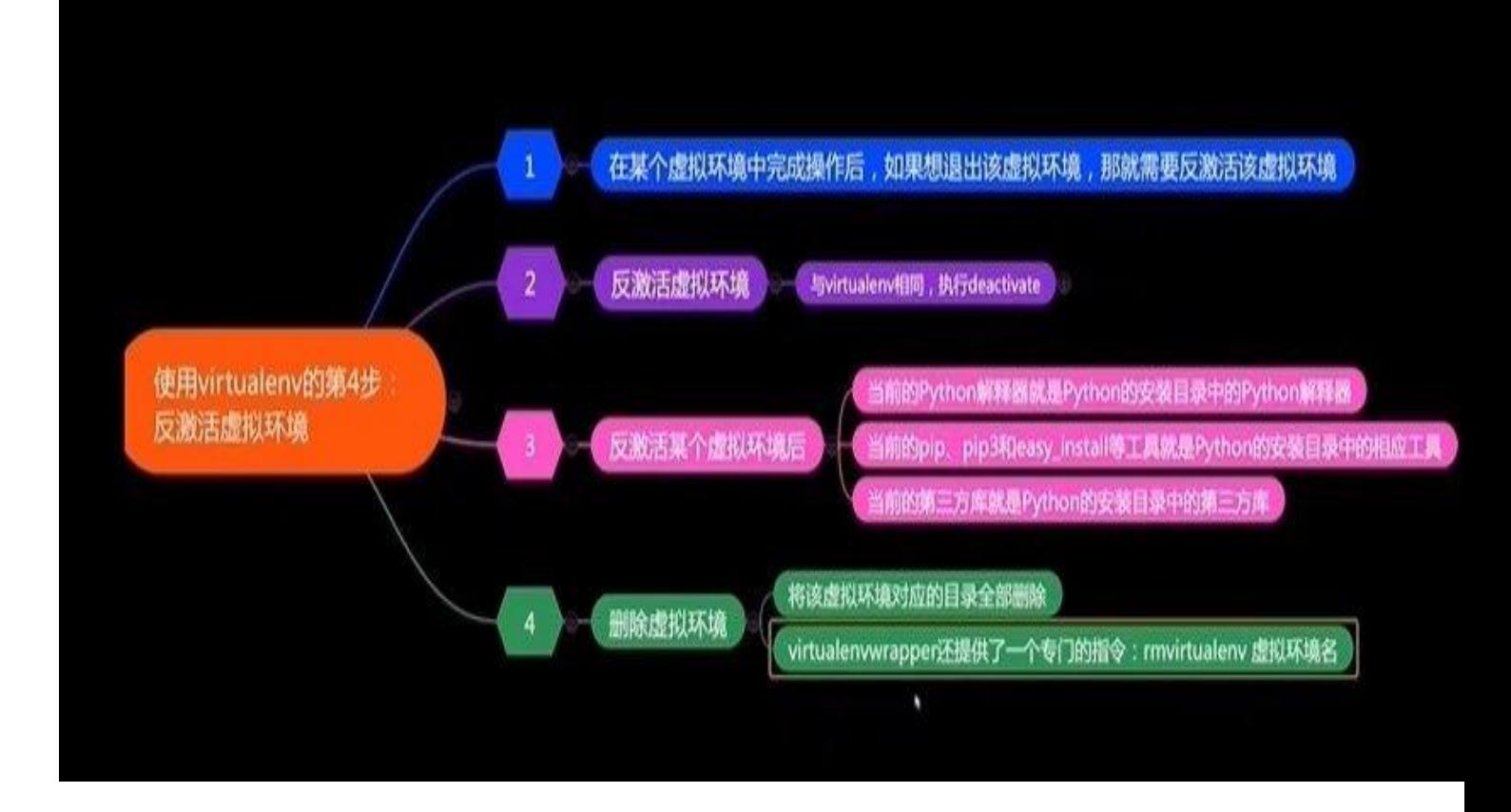

#### **3.pipenv**

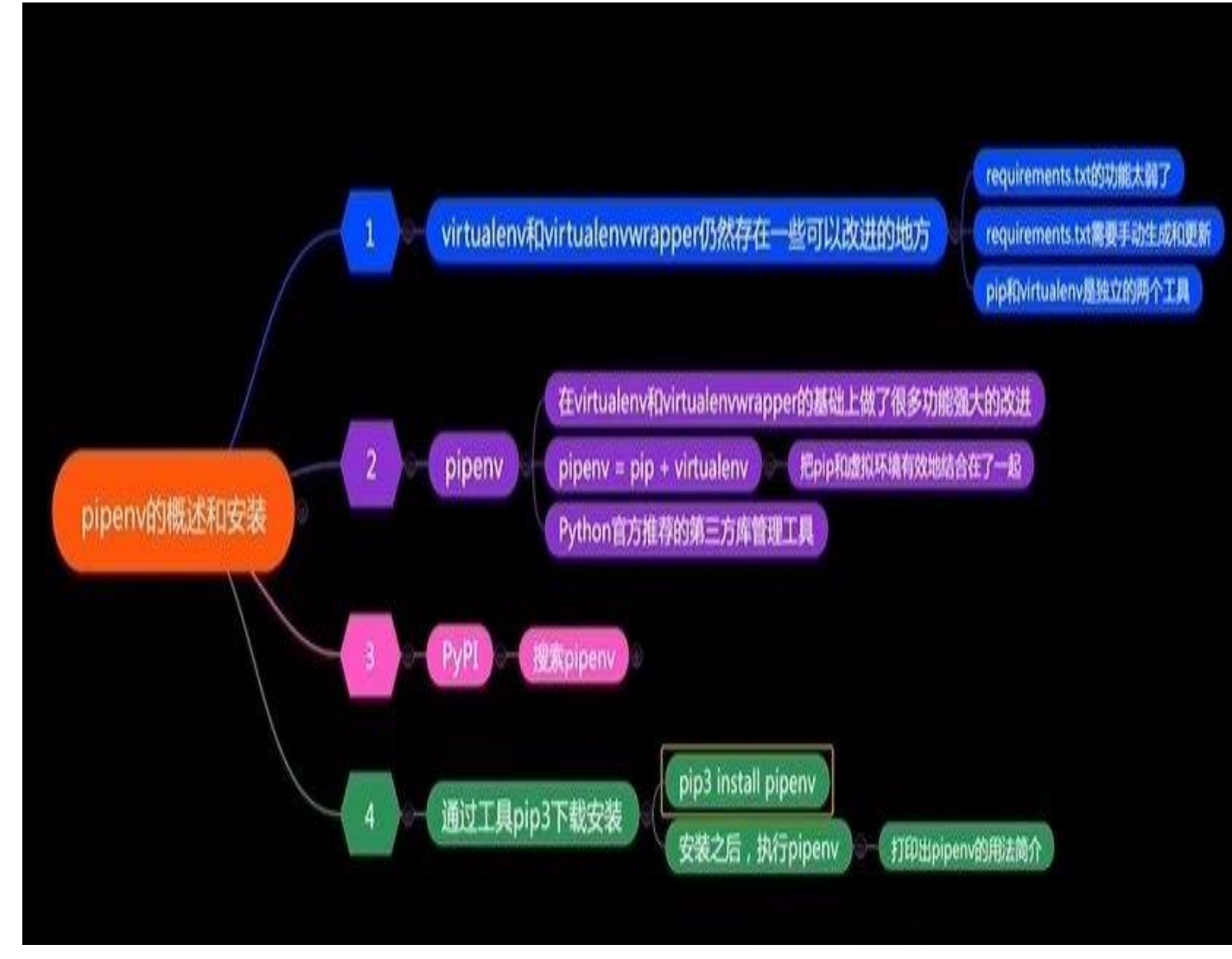

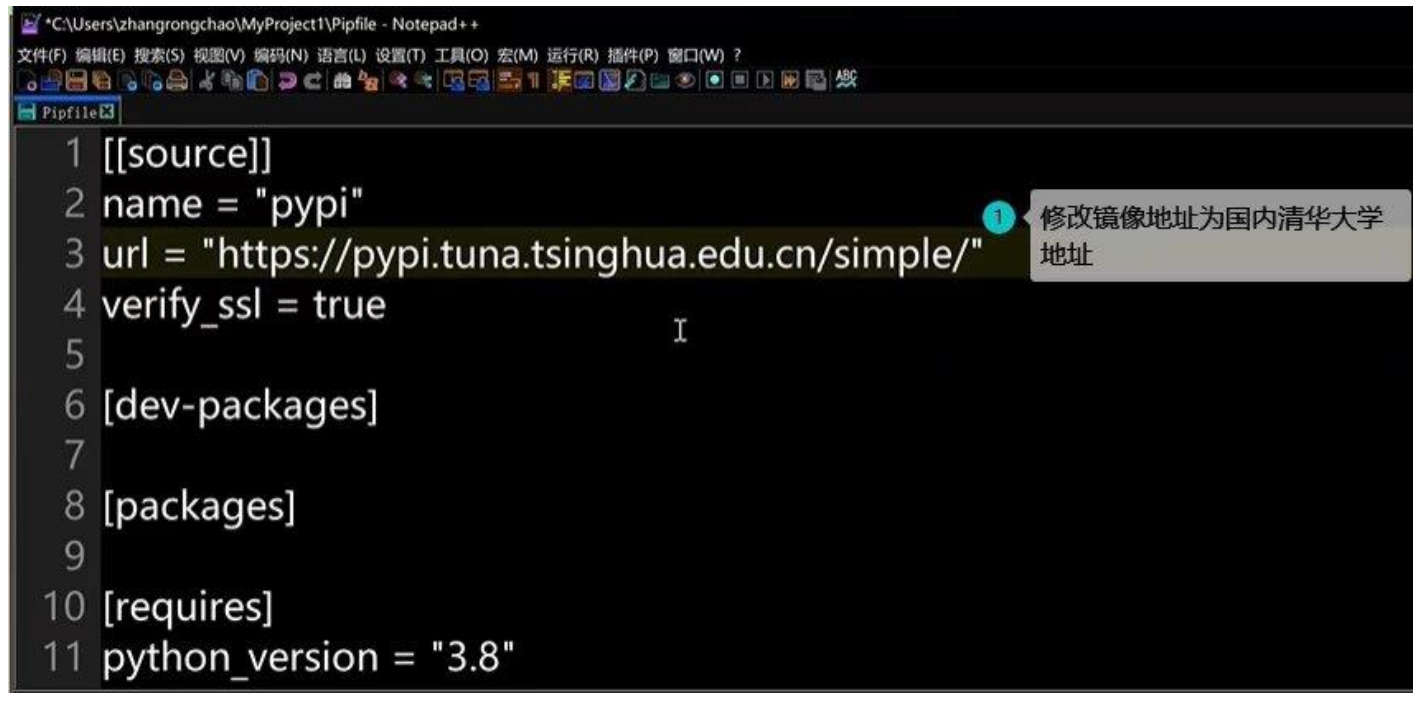

pipenv --python 版本号是从本地版本中创建

C: \Users\Administrator\pipeny --python 3.8 Creating a virtualenv for this project... Pipfile: C:\Users\Administrator\Pipfile Using C:/Python/Program/python.exe (3.8.0) to create virtualenv... =] Creating virtual environment... Already using interpreter C:\Python\Program\python.exe tone. Successfully created virtual environment! Virtualeny location: C:\Users\Administrator\Envs\Administrator-S9WHhKuh Creating a Pipfile for this project... C:\Users\Administrator>

url=["https://pypi.tuna.tsinghua.edu.cn/simple"](https://pypi.tuna.tsinghua.edu.cn/simple)

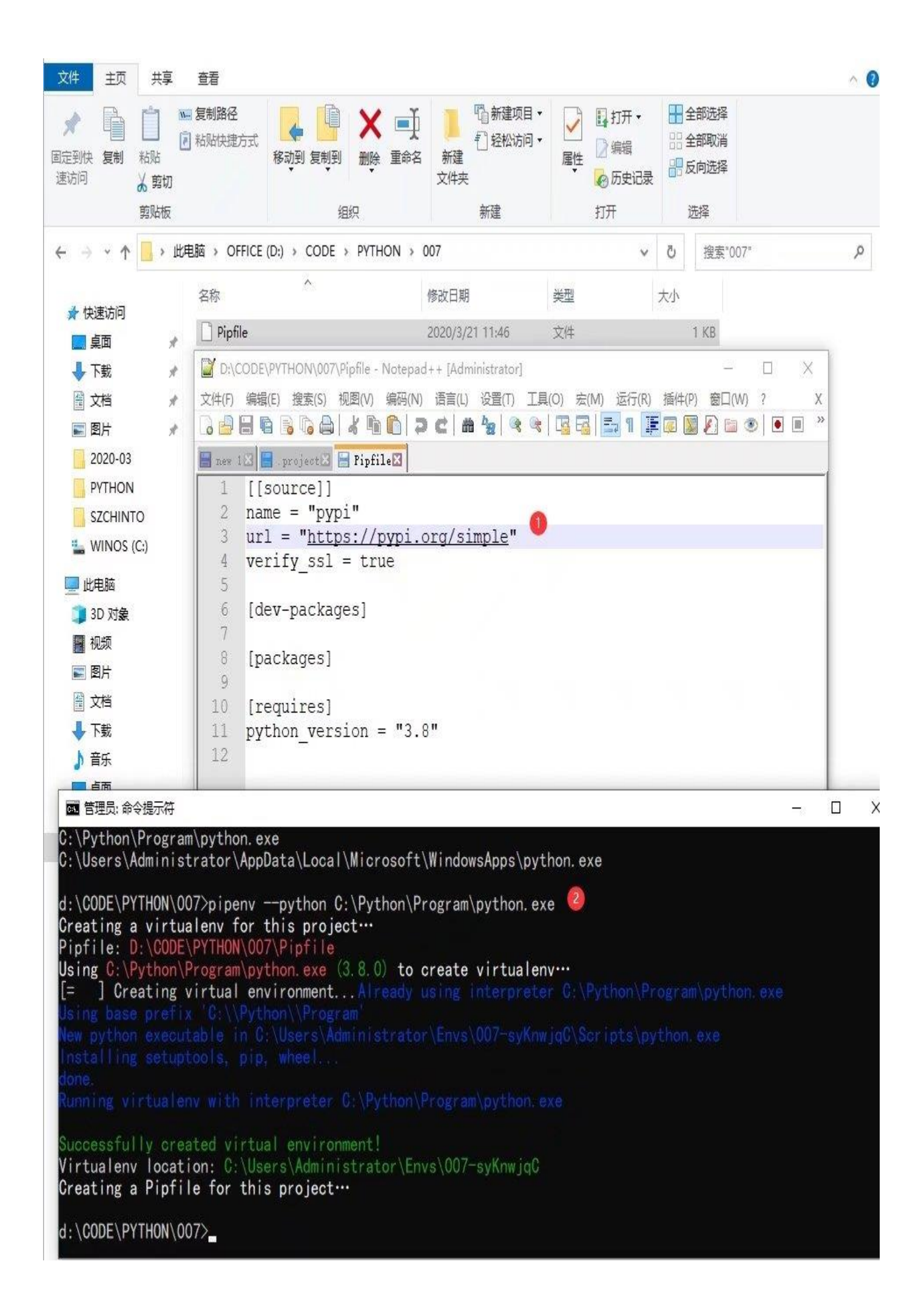

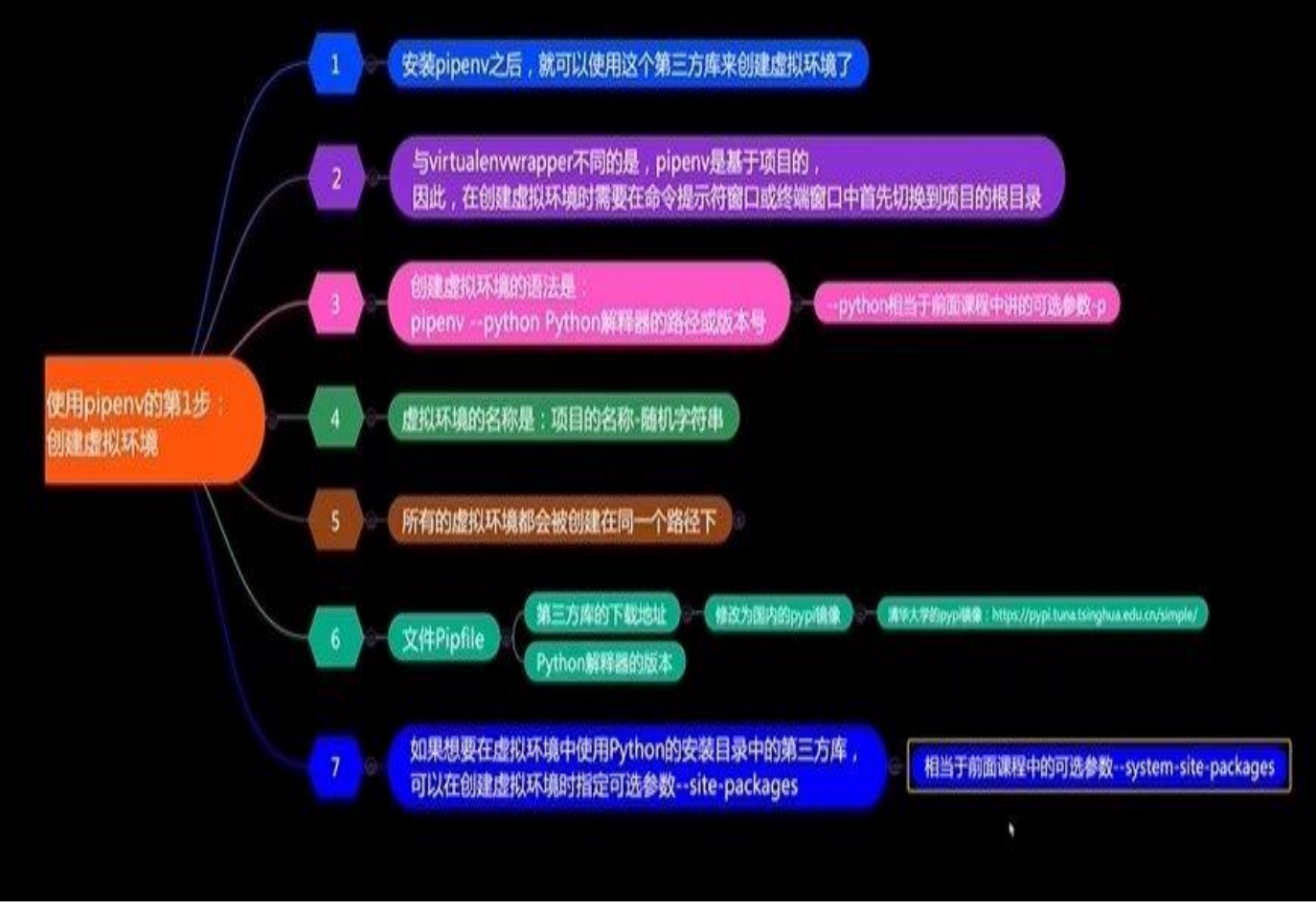

pipenv shell 激活虚拟环境, exit 离开虚拟环境

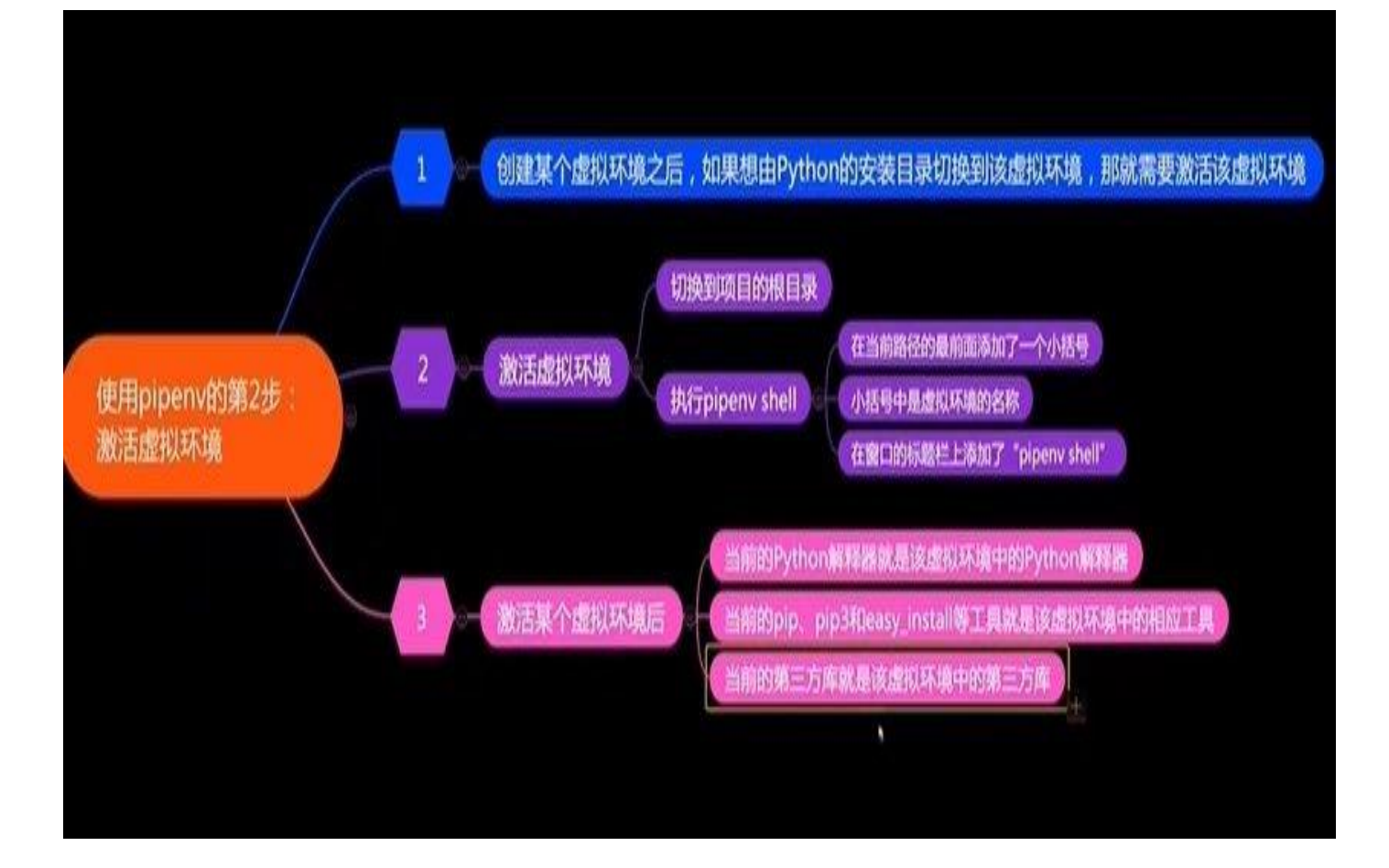

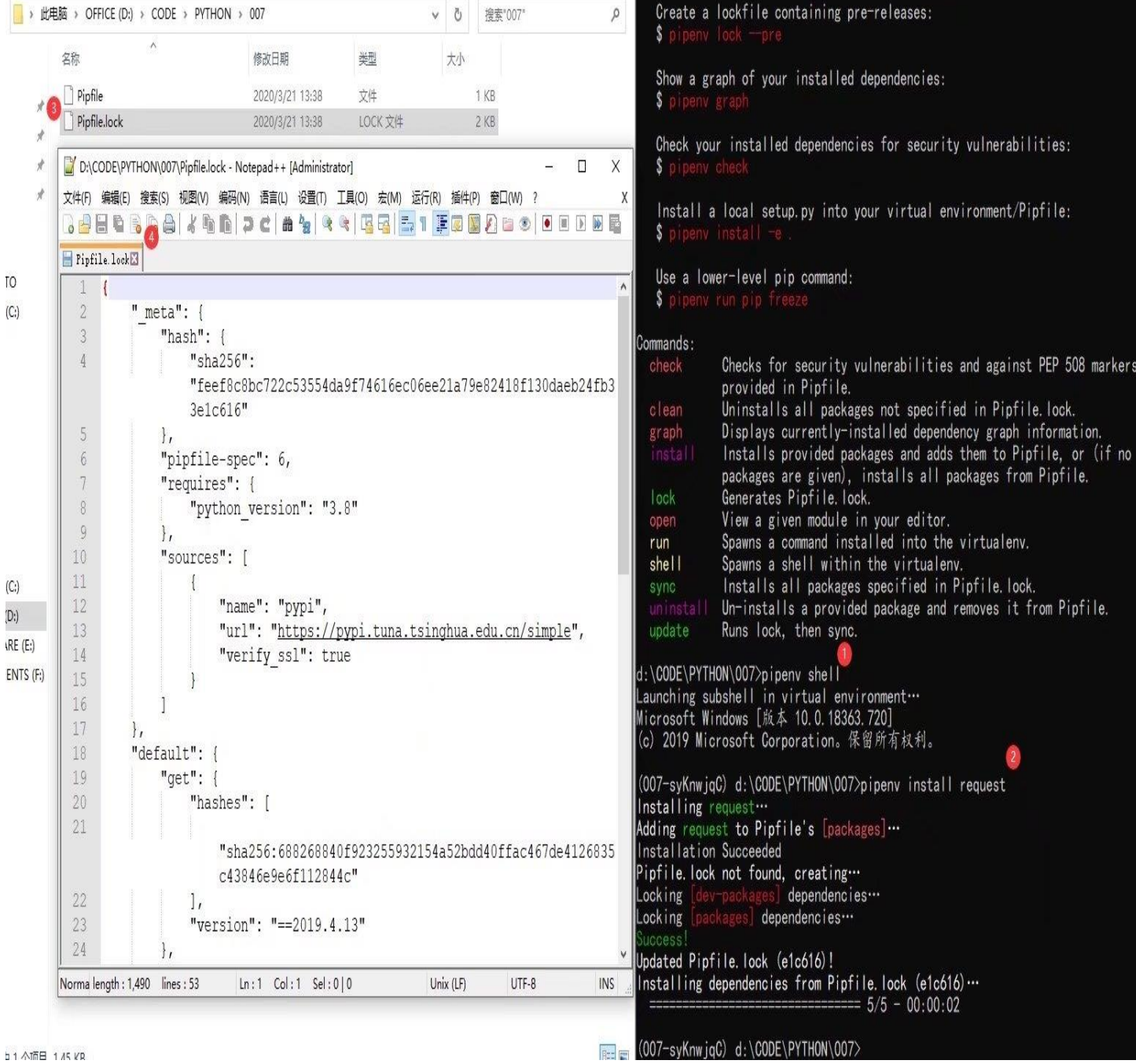

11 个项目 1 /5 KR

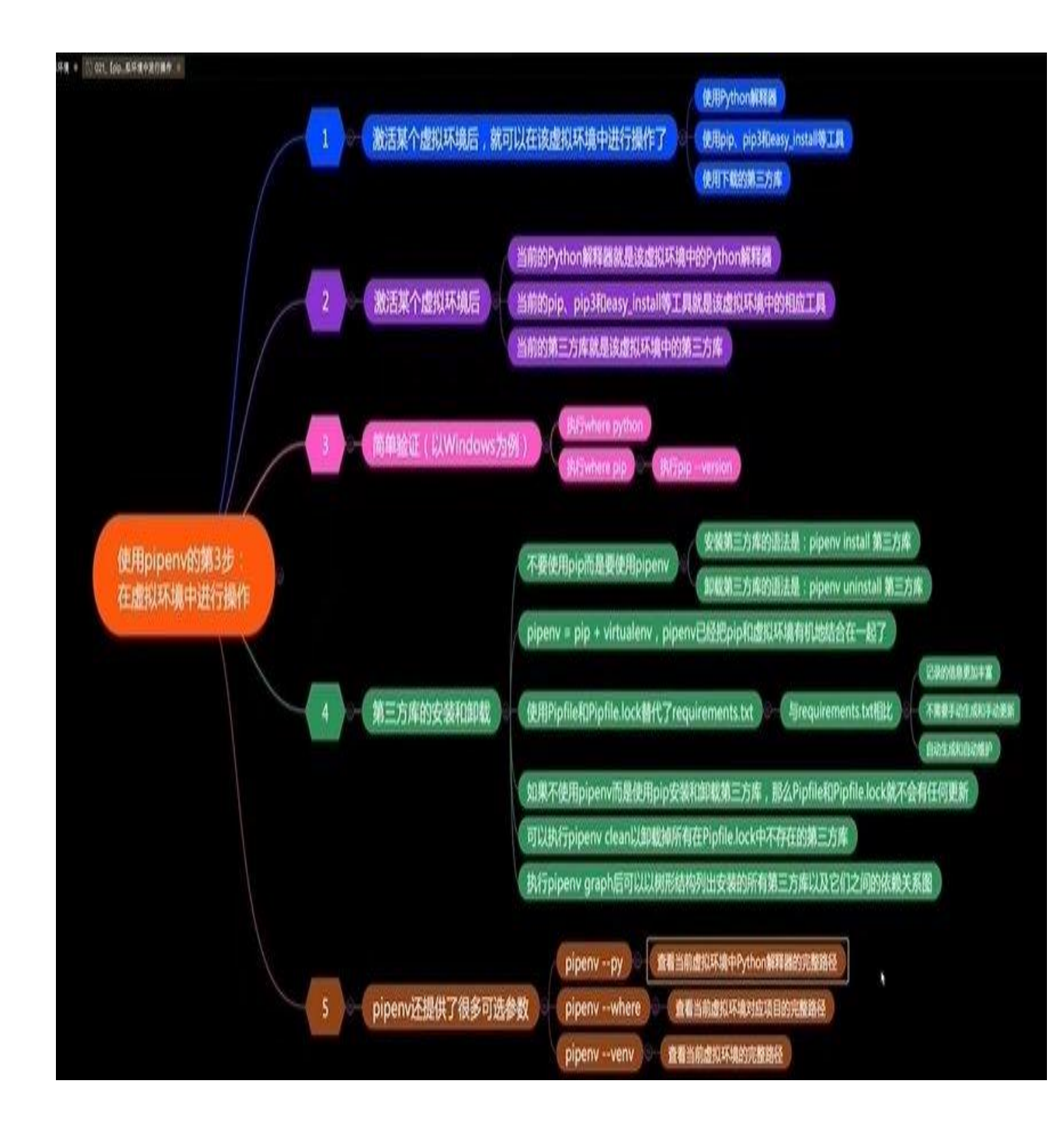

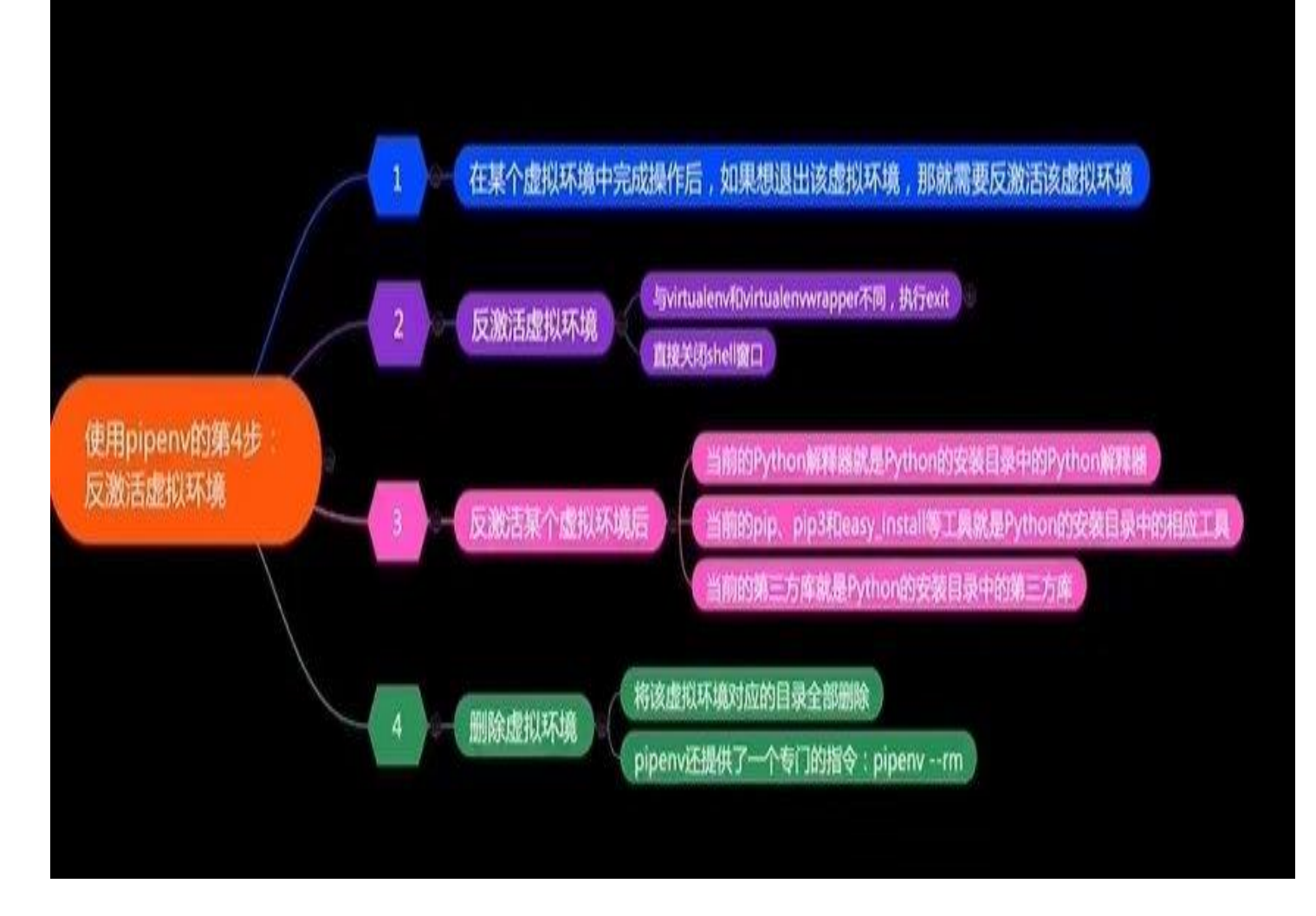

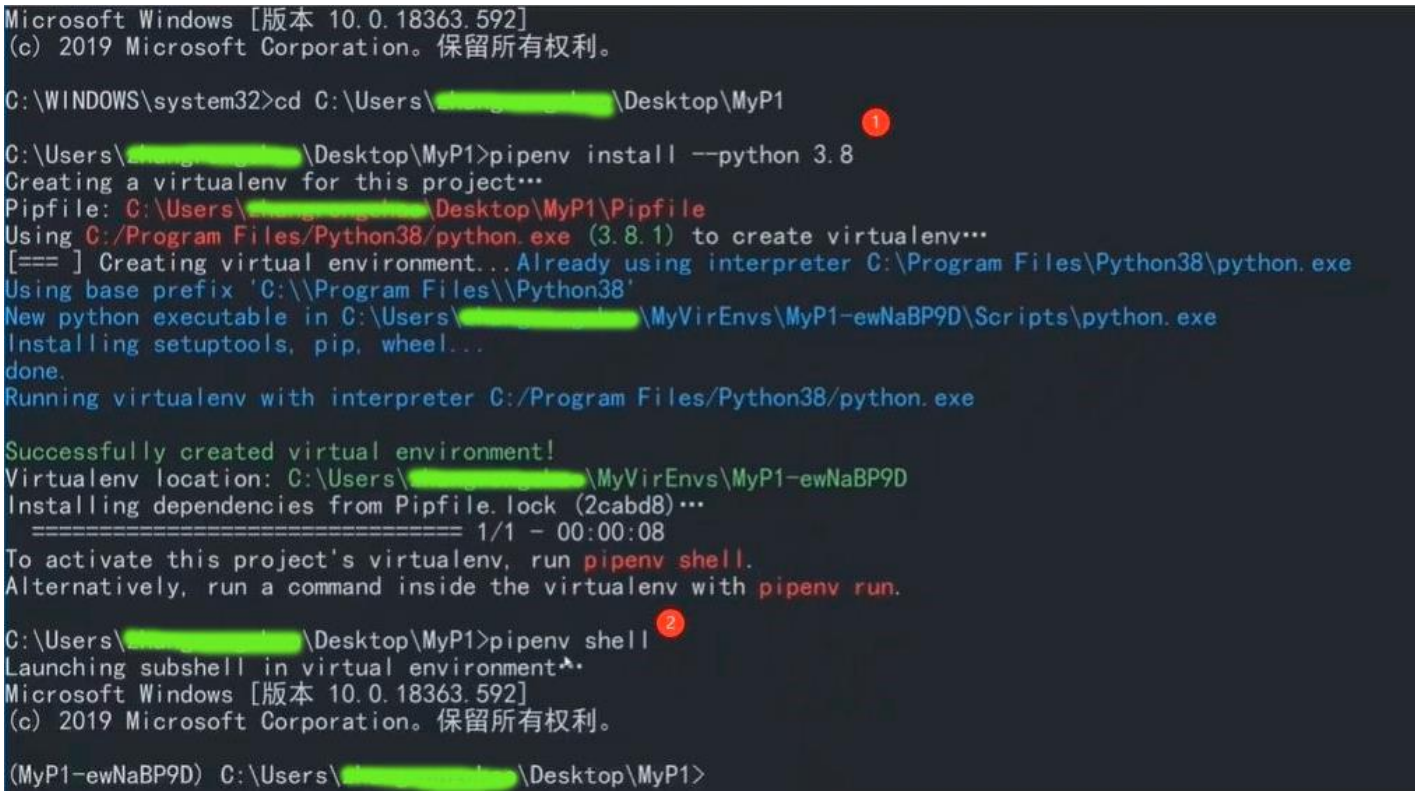

## pipfile 的内容

```
[[source]]
name = "pypi"
url = "https://pypi.tuna.tsinghua.edu.cn/simple"
verify_ssl = true
```
[dev-packages]

[packages]

[requires] python\_version = "3.8"

#### **4.poetry**

poetry 与 pipenv 类似.支持打包上传功能, 支持更强大更复杂的功能。 Poetry 安装 python install-poetry.py 或 python install-poetry.py --git <https://gitee.com/builderzou/poetry>

[install-poetry.py 文件内容]

===================================

"" "

This script will install Poetry and its dependencies.

It does, in order:

- Downloads the virtualenv package to a temporary directory and add it to sys.path.
- Creates a virtual environment in the correct OS data dir which will be
	- `%APPDATA%\\pypoetry` on Windows
	- ~/Library/Application Support/pypoetry on MacOS
	- `\${XDG\_DATA\_HOME}/pypoetry` (or `~/.local/share/pypoetry` if it's not set) on UNIX systems
	- In `\${POETRY\_HOME}` if it's set.
- Installs the latest or given version of Poetry inside this virtual environment.

- Installs a `poetry` script in the Python user directory (or `\${POETRY\_HOME/bin}` if `POETRY\_HOME` is set).

"" "" ""

import argparse import json import os import re import shutil import site import subprocess import sys import tempfile

from contextlib import closing from contextlib import contextmanager from functools import cmp\_to\_key from io import UnsupportedOperation from pathlib import Path from typing import Optional

from urllib.request import Request from urllib.request import urlopen

```
SHELL = os.getenv("SHELL", "")
WINDOWS = sys.platform.startswith("win") or (sys.platform == "cli" and os.name == "nt")
MACOS = sys.plotform == "darwin"
```

```
FOREGROUND_COLORS = {
   "black": 30,
   "red": 31,
   "green": 32,
   "yellow": 33,
   "blue": 34,
   "magenta": 35,
   "cyan": 36,
   "white": 37,
}
BACKGROUND_COLORS = {
   "black": 40,
   "red": 41,
   "green": 42,
   "yellow": 43,
   "blue": 44,
   "magenta": 45,
   "cyan": 46,
   "white": 47,
}
OPTIONS = {"bold": 1, "underscore": 4, "blink": 5, "reverse": 7, "conceal": 8}
def style(fg, bg, options):
```
 $codes = []$ 

if fg:

codes.append(FOREGROUND\_COLORS[fg])

if bg:

```
codes.append(BACKGROUND_COLORS[bg])
```
#### if options:

```
if not isinstance(options, (list, tuple)):
   options = [options]
```
for option in options: codes.append(OPTIONS[option])

return "\033[{}m".format(";".join(map(str, codes)))

```
STYLES = {
```

```
"info": style("cyan", None, None),
"comment": style("yellow", None, None),
"success": style("green", None, None),
"error": style("red", None, None),
"warning": style("yellow", None, None),
"b": style(None, None, ("bold",)),
```

```
}
```

```
def is_decorated():
   if WINDOWS:
      return (
         os.getenv("ANSICON") is not None
         or "ON" == os.getenv("ConEmuANSI")
         or "xterm" == os.getenv("Term")
      \lambda
```

```
if not hasattr(sys.stdout, "fileno"):
   return False
```
try:

```
return os.isatty(sys.stdout.fileno())
except UnsupportedOperation:
   return False
```
def is interactive():

if not hasattr(sys.stdin, "fileno"): return False

```
try:
```
return os.isatty(sys.stdin.fileno()) except UnsupportedOperation: return False

```
def colorize(style, text):
   if not is decorated():
       return text
```
return "{}{}\033[0m".format(STYLES[style], text)

```
def string to bool(value):
   value = value.lower()
```
return value in {"true", "1", "y", "yes"}

```
def data_dir(version: Optional[str] = None) -> Path:
   if os.getenv("POETRY_HOME"):
      return Path(os.getenv("POETRY_HOME")).expanduser()
```

```
if WINDOWS:
```

```
const = "CSIDL_APPDATA"
   path = os.path.normpath( get win folder(const))
   path = os.path.join(path, "pypoetry")
elif MACOS:
   path = os.path.expanduser("~/Library/Application Support/pypoetry")
else:
   path = os.getenv("XDG_DATA_HOME", os.path.expanduser("~/.local/share"))
   path = os.path.join(path, "pypoetry")
```

```
if version:
   path = os.path.join(path, version)
```

```
return Path(path)
```

```
def bin_dir(version: Optional[str] = None) -> Path:
   if os.getenv("POETRY_HOME"):
      return Path(os.getenv("POETRY_HOME"), "bin").expanduser()
   user base = site.getuserbase()
   if WINDOWS:
      bin dir = os.path.join(user base, "Scripts")
   else:
      bin dir = os.path.join(user base, "bin")return Path(bin_dir)
def get win folder from registry(csidl name):
   import winreg as winreg
   shell folder name = {
      "CSIDL_APPDATA": "AppData",
      "CSIDL_COMMON_APPDATA": "Common AppData",
      "CSIDL_LOCAL_APPDATA": "Local AppData",
   }[csidl_name]
   key = winreg.OpenKey(
      winreg.HKEY_CURRENT_USER,
      r"Software\Microsoft\Windows\CurrentVersion\Explorer\Shell Folders",
   \lambdadir, type = winner.QueryValueEx(key, shell folder name)return dir
```

```
def _get_win_folder_with_ctypes(csidl_name):
   import ctypes
```

```
csidl const = \{"CSIDL_APPDATA": 26,
   "CSIDL_COMMON_APPDATA": 35,
```

```
"CSIDL_LOCAL_APPDATA": 28,
}[csidl_name]
```

```
buf = ctypes.create_unicode_buffer(1024)
ctypes.windll.shell32.SHGetFolderPathW(None, csidl_const, None, 0, buf)
# Downgrade to short path name if have highbit chars. See
# <"" target=" blank">http://bugs.activestate.com/show_bug.cgi?id=85099>;.
has high char = Falsefor c in buf:
   if ord(c) > 255:
      has high char = Truebreak
if has high char:
   buf2 = ctypes.create_unicode_buffer(1024)
   if ctypes.windll.kernel32.GetShortPathNameW(buf.value, buf2, 1024):
      buf = buf2return buf.value
```

```
if WINDOWS:
```
#### try:

from ctypes import windll  $#$  noqa

```
get win folder = get win folder with ctypes
except ImportError:
```

```
get win folder = get win folder from registry
```
#### @contextmanager

```
def temporary directory(*args, **kwargs):
```
#### try:

from tempfile import TemporaryDirectory

```
except ImportError:
```

```
name = tempfile.mkdtemp(*args, **kwargs)
```
yield name

```
shutil.rmtree(name)
```
else:

```
with TemporaryDirectory(*args, **kwargs) as name:
   yield name
```

```
PRE_MESSAGE = """# Welcome to {poetry}!
```
This will download and install the latest version of {poetry}, a dependency and package manager for Python.

It will add the `poetry` command to {poetry}'s bin directory, located at:

{poetry\_home\_bin}

You can uninstall at any time by executing this script with the --uninstall option, and these changes will be reverted. """

POST MESSAGE = """{poetry} ({version}) is installed now. Great!

You can test that everything is set up by executing:

`{test\_command}` """

```
POST_MESSAGE_NOT_IN_PATH = """{poetry} ({version}) is installed now. Great!
```
To get started you need {poetry}'s bin directory ({poetry\_home\_bin}) in your `PATH` environment variable. {configure\_message} Alternatively, you can call {poetry} explicitly with `{poetry\_executable}`.

You can test that everything is set up by executing:

```
`{test_command}`
"""
```

```
POST MESSAGE CONFIGURE UNIX = """
Add `export PATH="{poetry_home_bin}:$PATH"` to your shell configuration file.
"""
```

```
POST_MESSAGE_CONFIGURE_FISH = """
You can execute `set -U fish user paths {poetry home bin} $fish user paths`
"""
```

```
POST_MESSAGE_CONFIGURE_WINDOWS = """"""
class Cursor:
   def init (self) -> None:
      self. output = sys.stdout
   def move up(self, lines: int = 1) -> "Cursor":
      self. output.write("\x1b[{}A".format(lines))
      return self
   def move down(self, lines: int = 1) -> "Cursor":
      self. output.write("\x1b[{}B".format(lines))
      return self
   def move_right(self, columns: int = 1) -> "Cursor":
      self. output.write("\x1b[{}C".format(columns))
      return self
   def move left(self, columns: int = 1) -> "Cursor":
      self. output.write("\x1b[{}D".format(columns))
      return self
   def move to column(self, column: int) -> "Cursor":
      self. output.write("\x1b[{}G".format(column))
      return self
   def move to position(self, column: int, row: int) -> "Cursor":
      self. output.write("\x1b[{};{}H".format(row + 1, column))
```
#### return self

```
def save position(self) -> "Cursor":
   self._output.write("\x1b7")
```
return self

```
def restore_position(self) -> "Cursor":
   self._output.write("\x1b8")
```
return self

```
def hide(self) -> "Cursor":
   self. output.write("\x1b[?25l")
```
return self

```
def show(self) -> "Cursor":
   self._output.write("\x1b[?25h\x1b[?0c")
```
return self

```
def clear_line(self) -> "Cursor":
   .<br>"" "
   Clears all the output from the current line.
   """
```
self. output.write("\x1b[2K")

return self

```
def clear line after(self) -> "Cursor":
   .<br>"" "
   Clears all the output from the current line after the current position.
   """
   self._output.write("\x1b[K")
   return self
```

```
def clear_output(self) -> "Cursor":
```
"""

```
Clears all the output from the cursors' current position
      to the end of the screen.
       """
      self._output.write("\x1b[0J")
      return self
   def clear screen(self) -> "Cursor":
      """
      Clears the entire screen.
       " "" "
      self. output.write("\x1b[2J")
      return self
class Installer:
   "https://pypi.org/pypi/poetry/json"
   VERSION_REGEX = re.compile(
      r''v?(\d+)(?:\L(\d+))?(?:\L(\d+))?(?:\L(\d+))?(?:\L(\d+))?""("
      "[._-]?"
      r"(?:(stable|beta|b|rc|RC|alpha|a|patch|pl|p)((?:[.-]?\d+)*)?)?"
      "([.-]?dev)?"
      ")?"
      r"(?:\+[^\s]+)?"
   \overline{)}def __init__(
      self,
      version: Optional[str] = None,
      preview: bool = False,
      force: bool = False,
      accept all: bool = False,
      git: Optional[str] = None,
      path: Optional[str] = None,
   ) -> None:
      self. version = version
      self. preview = preview
      self. force = force
```

```
self. accept all = accept all
      self. qit = qitself. path = pathself. data dir = data dir()
      self. bin dir = bin dir()
      self._cursor = Cursor()
   def allows_prereleases(self) -> bool:
      return self. preview
   def run(self) -> int:
      if self._git:
          version = self. git
      elif self. path:
          version = self. pathelse:
          version, current version = self.get version()
      if version is None:
          return 0
      self.display_pre_message()
      self.ensure_directories()
      def is self upgrade supported(x):
          mx = self.VERSION<sub>REGEX.math(x)</sub>if mx is None:
             # the version is not semver, perhaps scm or file, we assume upgrade is supported
             return True
          vx = tuple(int(p) for p in mx.groups()[:3]) + (mx.group(5))return vx > = (1, 1, 7)if version and not _is_self_upgrade_supported(version):
          self. write(
             colorize(
                 "warning",
                 f"You are installing {version}. When using the current installer, this version does not 
support "
```

```
f"updating using the 'self update' command. Please use 1.1.7 or later.",
          )
      \overline{)}if not self. accept all:
          continue install = input("Do you want to continue? ([y]/n) ") or "y"
          if continue_install.lower() in {"n", "no"}:
              return 0
   try:
       self.install(version)
   except subprocess.CalledProcessError as e:
       print(
          colorize("error", f"\nAn error has occurred: {e}\n{e.stderr.decode()}")
      \lambdareturn e.returncode
   self. write("")
   self.display_post_message(version)
   return 0
def install(self, version, upgrade=False):
   .<br>"" "
   Installs Poetry in $POETRY_HOME.
   """
   self. write(
       "Installing {} ({})".format(
          colorize("info", "Poetry"), colorize("info", version)
      )
   )
   env path = self.make env(version)self.install_poetry(version, env_path)
   self.make_bin(version)
```

```
self. overwrite(
   "Installing {} ({}): {}".format(
       colorize("info", "Poetry"),
       colorize("b", version),
```

```
colorize("success", "Done"),
       )
   )
   self. data dir.joinpath("VERSION").write text(version)
   return 0
def uninstall(self) -> int:
   if not self._data_dir.exists():
       self. write(
          "{} is not currently installed.".format(colorize("info", "Poetry"))
      \lambdareturn 1
   version = None
   if self. data dir.joinpath("VERSION").exists():
       version = self. data dir.joinpath("VERSION").read text().strip()
   if version:
       self._write(
          "Removing {} ({})".format(
              colorize("info", "Poetry"), colorize("b", version)
          )
       )
   else:
       self. write("Removing {}".format(colorize("info", "Poetry")))
   shutil.rmtree(str(self._data_dir))
   for script in ["poetry", "poetry.bat"]:
       if self. bin dir.joinpath(script).exists():
          self. bin dir.joinpath(script).unlink()
   return 0
def make env(self, version: str) -> Path:
   self. overwrite(
       "Installing {} ({}): {}".format(
          colorize("info", "Poetry"),
```

```
colorize("b", version),
          colorize("comment", "Creating environment"),
      \left( \right))
   env_path = self._data_dir.joinpath("venv")
   with temporary directory() as tmp_dir:
      subprocess.call(
          [sys.executable, "-m", "pip", "install", "virtualenv", "-t", tmp_dir],
          stdout=subprocess.PIPE,
          stderr=subprocess.STDOUT,
      )
      sys.path.insert(0, tmp_dir)
      import virtualenv
      virtualenv.cli run([str(env_path), "--clear"])
   return env_path
def make_bin(self, version: str) -> None:
   self. overwrite(
       "Installing {} ({}): {}".format(
          colorize("info", "Poetry"),
          colorize("b", version),
          colorize("comment", "Creating script"),
      )
   )
   self. bin_dir.mkdir(parents=True, exist_ok=True)
   script = "poetry"
   target_script = "venv/bin/poetry"
   if WINDOWS:
      script = "poetry.exe"
      target_script = "venv/Scripts/poetry.exe"
   if self. bin_dir.joinpath(script).exists():
```

```
35 / 69
```
self. bin dir.joinpath(script).unlink()

```
try:
      self. bin dir.joinpath(script).symlink to(
          self. data dir.joinpath(target_script)
      \lambdaexcept OSError:
      # This can happen if the user
      # does not have the correct permission on Windows
      shutil.copy(
          self. data dir.joinpath(target script), self. bin dir.joinpath(script)
      )
def install_poetry(self, version: str, env_path: Path) -> None:
   self. overwrite(
       "Installing {} ({}): {}".format(
          colorize("info", "Poetry"),
          colorize("b", version),
          colorize("comment", "Installing Poetry"),
      )
   )
   if WINDOWS:
      python = env_path.joinpath("Scripts/python.exe")
   else:
       python = env_path.joinpath("bin/python")
   if self. ait:
      specification = "git +" + versionelif self. path:
      specification = version
   else:
      specification = f"poetry=={version}"
   subprocess.run(
```

```
[str(python), "-m", "pip", "install", specification],
   stdout=subprocess.PIPE,
   stderr=subprocess.STDOUT,
   check=True,
)
```

```
36 / 69
```

```
def display pre message(self) -> None:
   kwargs = {
      "poetry": colorize("info", "Poetry"),
      "poetry home bin": colorize("comment", self. bin dir),
   }
   self. write(PRE_MESSAGE.format(**kwargs))
def display post message(self, version: str) -> None:
   if WINDOWS:
      return self.display_post_message_windows(version)
   if SHELL == "fish":
      return self.display_post_message_fish(version)
   return self.display post message unix(version)
def display post message windows(self, version: str) -> None:
   path = self.get windows path var()
   message = POST_MESSAGE_NOT_IN_PATH
   if path and str(self. bin dir) in path:
      message = POST_MESSAGE
   self. write(
      message.format(
         poetry=colorize("info", "Poetry"),
         version=colorize("b", version),
         poetry home bin=colorize("comment", self. bin dir),
         poetry_executable=colorize("b", self. bin_dir.joinpath("poetry")),
         configure_message=POST_MESSAGE_CONFIGURE_WINDOWS.format(
             poetry home bin=colorize("comment", self. bin dir)
         ),
         test command=colorize("b", "poetry --version"),
      )
   )
def get windows path var(self) -> Optional[str]:
```

```
import winreg
```

```
with winreg.ConnectRegistry(None, winreg.HKEY_CURRENT_USER) as root:
      with winreg.OpenKey(root, "Environment", 0, winreg.KEY_ALL_ACCESS) as key:
         path, = winner.QueryValueEx(key, "PATH")return path
def display post message fish(self, version: str) -> None:
   fish user paths = subprocess.check output(
      ["fish", "-c", "echo $fish_user_paths"]
   ).decode("utf-8")
   message = POST_MESSAGE_NOT_IN_PATH
   if fish user paths and str(self. bin dir) in fish user paths:
      message = POST_MESSAGE
   self. write(
      message.format(
         poetry=colorize("info", "Poetry"),
         version=colorize("b", version),
         poetry home bin=colorize("comment", self. bin dir),
         poetry_executable=colorize("b", self. bin_dir.joinpath("poetry")),
         configure_message=POST_MESSAGE_CONFIGURE_FISH.format(
            poetry_home_bin=colorize("comment", self._bin_dir)
         ),
         test_command=colorize("b", "poetry --version"),
      )
   \lambdadef display post message unix(self, version: str) -> None:
   paths = os.getenv("PATH", "").split(":")
   message = POST_MESSAGE_NOT_IN_PATH
   if paths and str(self. bin dir) in paths:
      message = POST_MESSAGE
   self._write(
      message.format(
         poetry=colorize("info", "Poetry"),
         version=colorize("b", version),
         poetry home bin=colorize("comment", self. bin dir),
```

```
38 / 69
```

```
poetry_executable=colorize("b", self._bin_dir.joinpath("poetry")),
         configure_message=POST_MESSAGE_CONFIGURE_UNIX.format(
             poetry home bin=colorize("comment", self. bin dir)
         ),
         test command=colorize("b", "poetry --version"),
      )
   \lambdadef ensure_directories(self) -> None:
   self. data dir.mkdir(parents=True, exist ok=True)
   self. bin_dir.mkdir(parents=True, exist_ok=True)
def get version(self):
   current_version = None
   if self. data dir.joinpath("VERSION").exists():
      current version = self. data dir.joinpath("VERSION").read text().strip()
   self. write(colorize("info", "Retrieving Poetry metadata"))
   metadata = json.loads(self._get(self.METADATA_URL).decode())
   def _compare_versions(x, y):
      mx = self.VERSION_REGEX.match(x)
      my = self.VERSION REGEX.math(y)vx = tuple(int(p) for p in mx.groups()[:3]) + (mx.group(5))vy = tuple(int(p) for p in my.groups()[:3]) + (my.group(5))if vx < vy:
         return -1
      elif vx > vy:
         return 1
      return 0
```

```
self._write("")
releases = sorted(
   metadata["releases"].keys(), key=cmp_to_key(_compare_versions)
)
```

```
if self._version and self._version not in releases:
       self. write(
          colorize("error", "Version {} does not exist.".format(self. version))
      \overline{)}return None, None
   version = self. version
   if not version:
      for release in reversed(releases):
          m = self.VERSION_REGEX.match(release)
          if m.group(5) and not self.allows prereleases():
              continue
          version = release
          break
   if current version == version and not self. force:
       self. write(
          "The latest version ({}) is already installed.".format(
              colorize("b", version)
          )
      )
       return None, current version
   return version, current version
def write(self, line) -> None:
   sys.stdout.write(line + "\n")
def _overwrite(self, line) -> None:
   if not is decorated():
      return self._write(line)
   self._cursor.move_up()
   self._cursor.clear_line()
   self._write(line)
```

```
def _get(self, url):
      request = Request(url, headers={"User-Agent": "Python Poetry"})
      with closing(urlopen(request)) as r:
          return r.read()
def main():
   parser = argparse.ArgumentParser(
      description="Installs the latest (or given) version of poetry"
   \lambdaparser.add_argument(
      "-p",
      "--preview",
      help="install preview version",
      dest="preview",
      action="store_true",
      default=False,
   \overline{)}parser.add_argument("--version", help="install named version", dest="version")
   parser.add_argument(
      "-f",
      "--force",
      help="install on top of existing version",
      dest="force",
      action="store_true",
      default=False,
   \mathcal{L}parser.add_argument(
      "-y",
      "--yes",
      help="accept all prompts",
      dest="accept_all",
      action="store_true",
      default=False,
   \lambdaparser.add_argument(
       "--uninstall",
      help="uninstall poetry",
      dest="uninstall",
```

```
action="store_true",
   default=False,
\lambdaparser.add_argument(
   "--path",
   dest="path",
   action="store",
   help=(
       "Install from a given path (file or directory) instead of "
       "fetching the latest version of Poetry available online."
   ),
)
parser.add_argument(
   "--git",
   dest="git",
   action="store",
   help=(
      "Install from a git repository instead of fetching the latest version "
       "of Poetry available online."
   ),
)
args = parser.parse_args()
installer = Installer(
   version=args.version or os.getenv("POETRY_VERSION"),
   preview=args.preview or string to bool(os.getenv("POETRY_PREVIEW", "0")),
   force=args.force,
   accept all=args.accept all
   or string to bool(os.getenv("POETRY ACCEPT", "0"))
   or not is interactive(),
   path=args.path,
   git=args.git,
)
if args.uninstall or string to bool(os.getenv("POETRY UNINSTALL", "0")):
```

```
return installer.uninstall()
```

```
return installer.run()
```
 $if __name__ == "__main__":$ sys.exit(main())

===================================

#### **toml 文件增加**

[[tool.poetry.source]] name = "aliyun" url = ["https://mirrors.aliyun.com/pypi/simple/](https://mirrors.aliyun.com/pypi/simple/)" poetry init poetry install poetry shell

poetry show -t #以树状显示包的依赖关系统 poetry config --list

#### 卸载

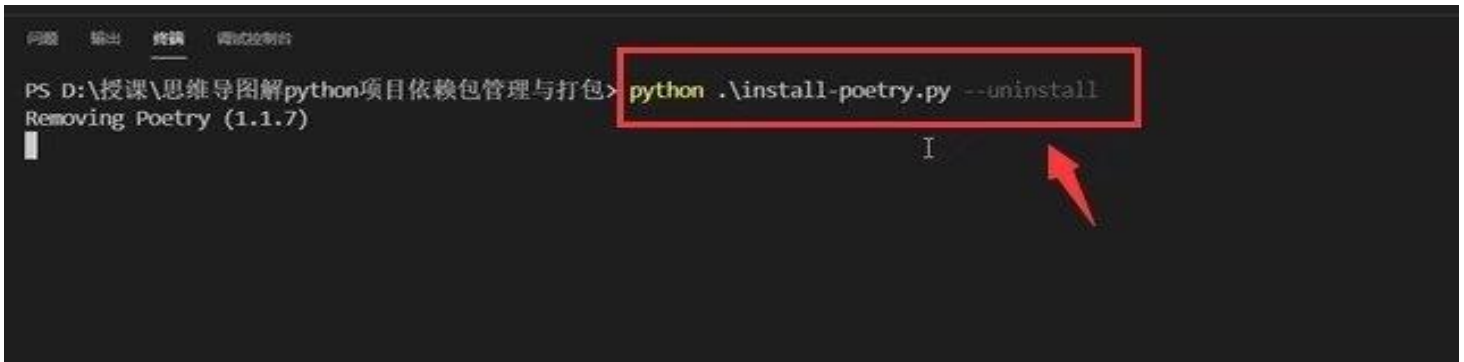

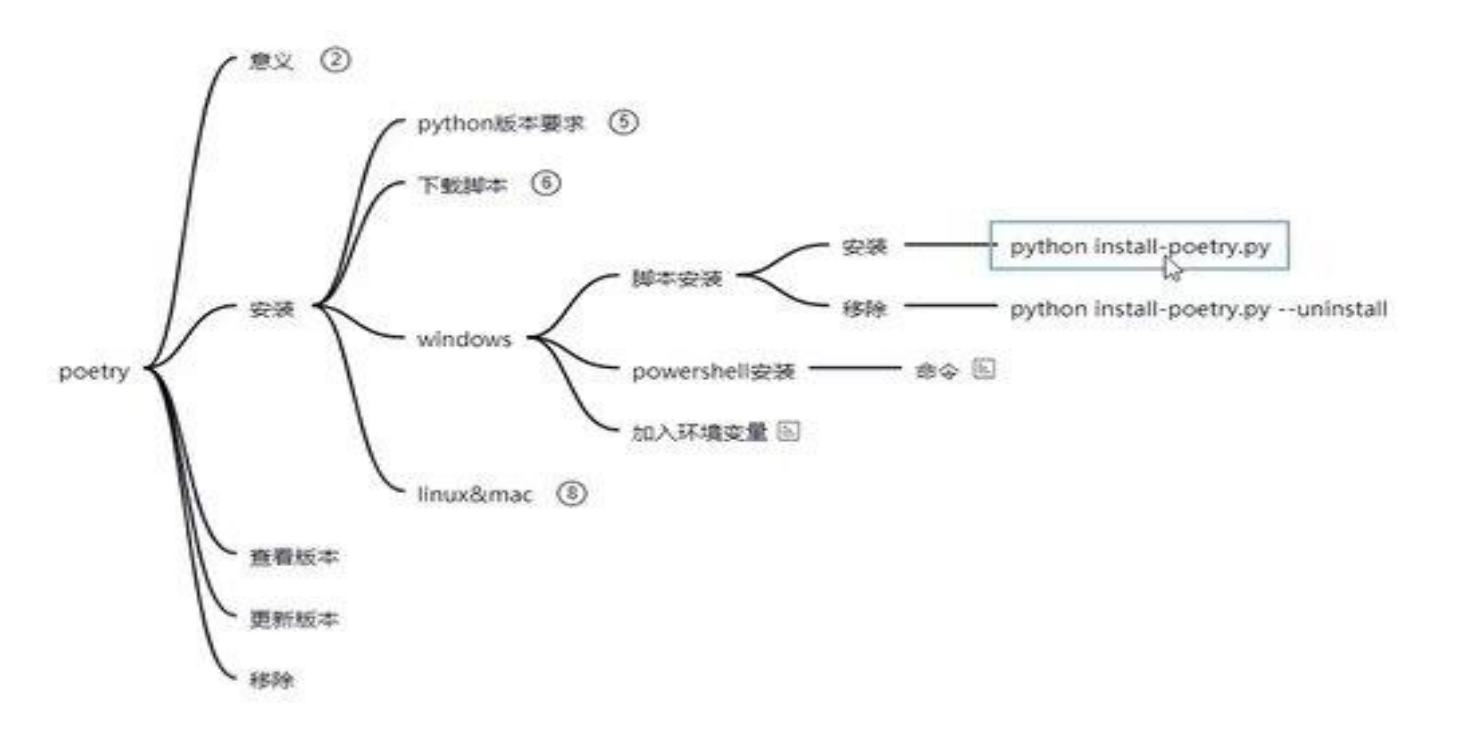

```
\bullet 1 xiaodeng
          2 mandeng
                   F.
# .bashrc
# User specific aliases and functions
alias rm='rm -i'
alias cp='cp -i'
alias mv='mv -i'
# Source global definitions
if [ -f /etc/bashrc ]; then
         . /etc/bashrc
fi
export PYENV_ROOT="$HOME/.pyenv"
export PATH="$PYENV_ROOT/bin:$PATH"
eval "$(pyenv init --path)"
if command -v pyenv >/dev/null; then
   eval "$(pyenv init -)"
fi
export
       PATH="/root/.local/bin:$PATH
                                    Ť
\rightarrow
```
#### Poetry 安装包 [poetry add]

D:\PycharmProjects\django\_1\_demo<mark>ppoetry\_add\_django@^1.11\_</mark><br>Creating\_virtualenv\_django-1-demo-IPAaJW9z-py3.8\_in\_C:\Users\win10\AppData\Loca1\pypoetry\Cache\virtualenvs\_

Updating dependencies Resolving dependencies...

Writing lock file

Package operations: 2 installs, 0 updates, 0 removals

\* Installing pytz (2021.1)

- \* Installing django (1.11)
- D:\PycharmProjects\django\_1\_demo>
- D:\PycharmProjects\django\_1\_demo>
- D:\PycharmProjects\django\_1\_demo>

#### poetry 更改国内的豆瓣安装源

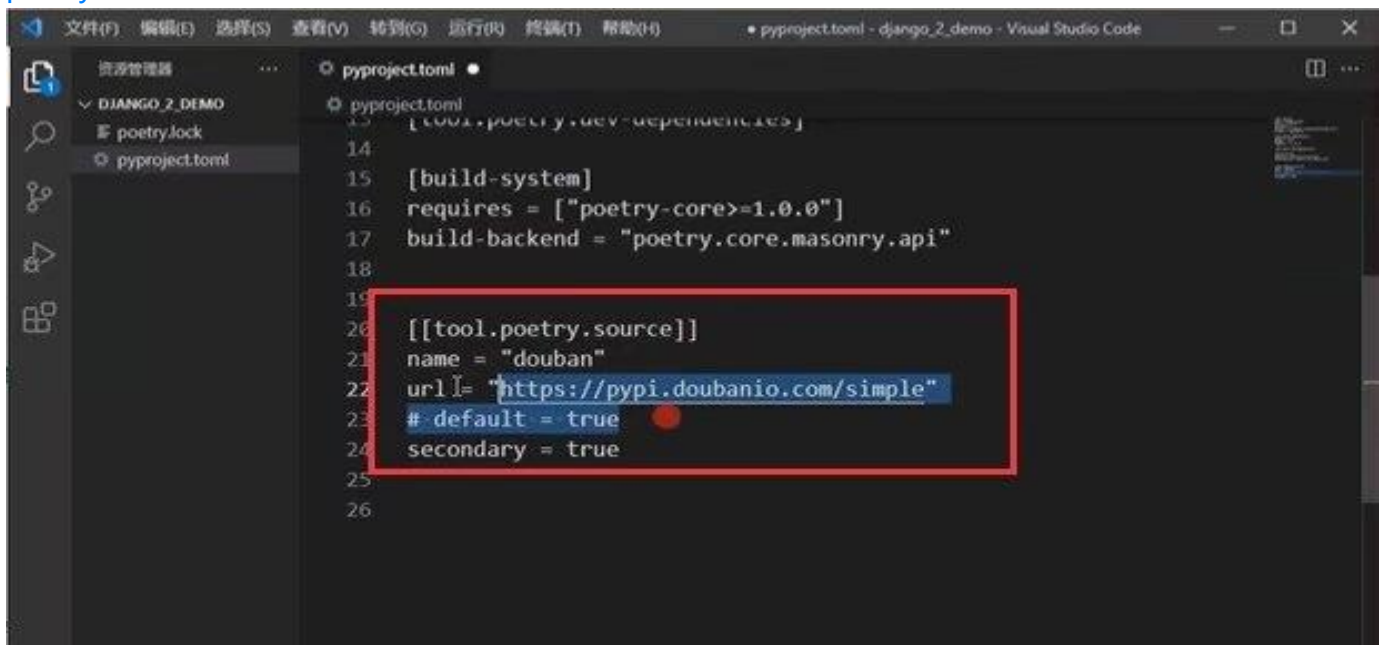

#### poetry run 运行命令

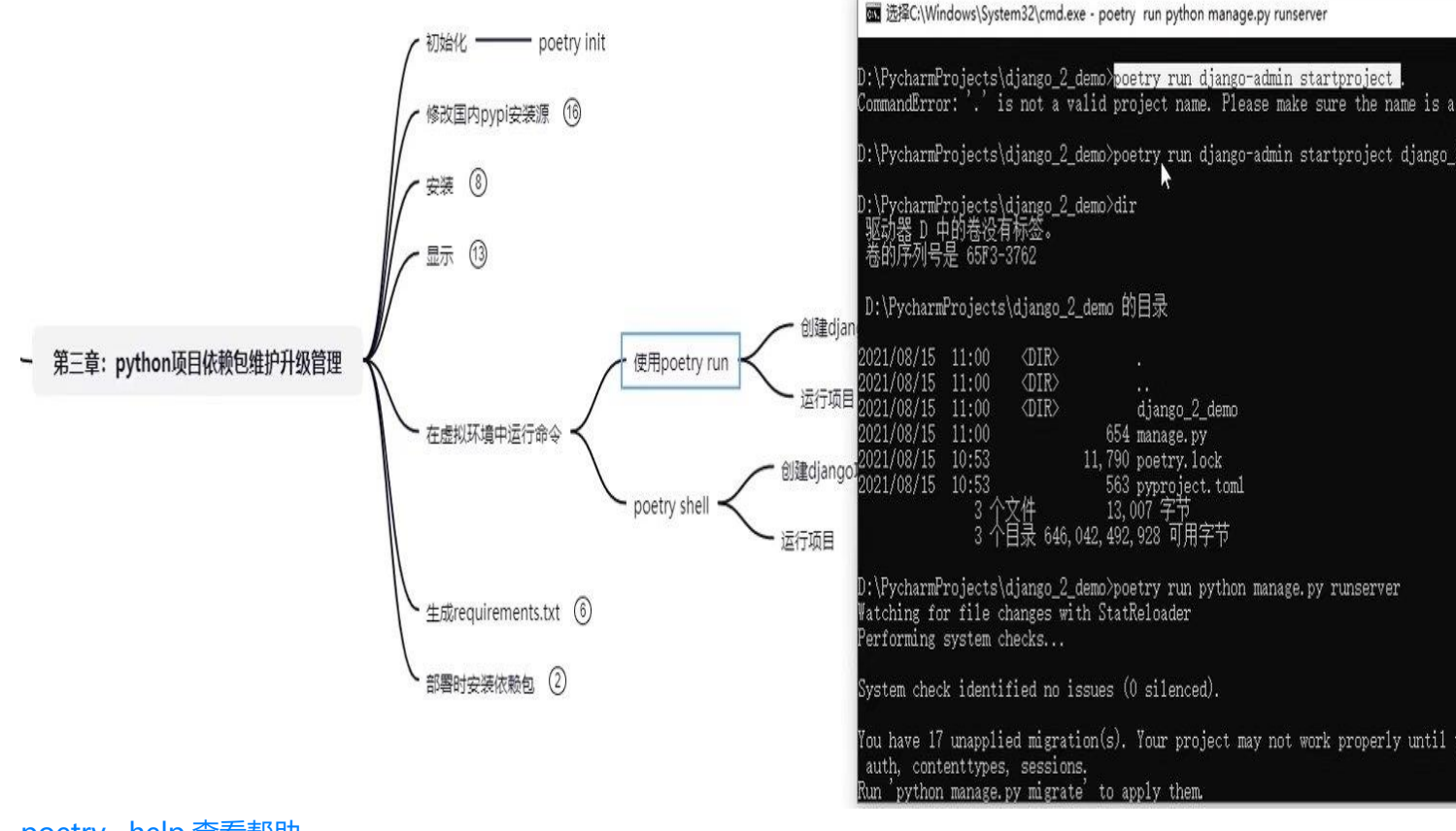

poetry –help 查看帮助

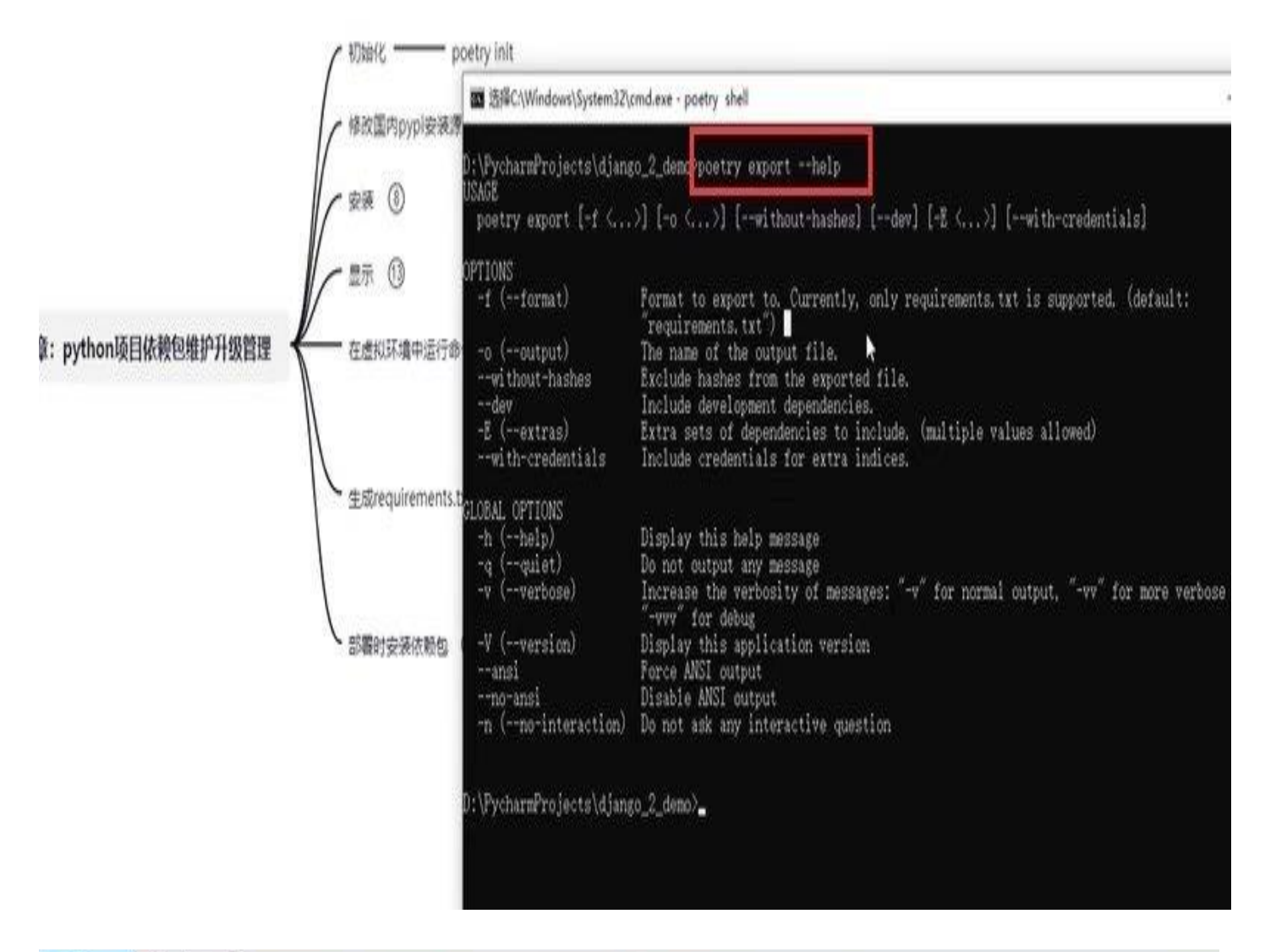

#### 1 xisodeng × 0 2 xisodeng × +

db.sqlite3 django\_2\_demo manage.py pyproject toml req.txt requirements.txt [root@instance-k0fsji48 django\_2\_demo]# poetry install Creating virtualenv django-2-demo-Wm76rbA7-py3.6 in /root/.cache/pypoetry/virtualenvs Updating dependencies Resolving dependencies... (10.4s)

#### SolverProblemError

The current project's Python requirement ( $> = 3, < 4$ ) is not compatible with some of the required packages Python - djangorestframework requires [Python >=3.5, so it will not be satisfied for Python >=3,<3.5

Because no versions of djangorestframework match >3.12.4,<4.0.0 and djangorestframework (3.12.4) requires Python >=3.5, djangorestframework is forbidden. So, because django-2-demo depends on djangorestframework (^3.12.4), version solving failed.

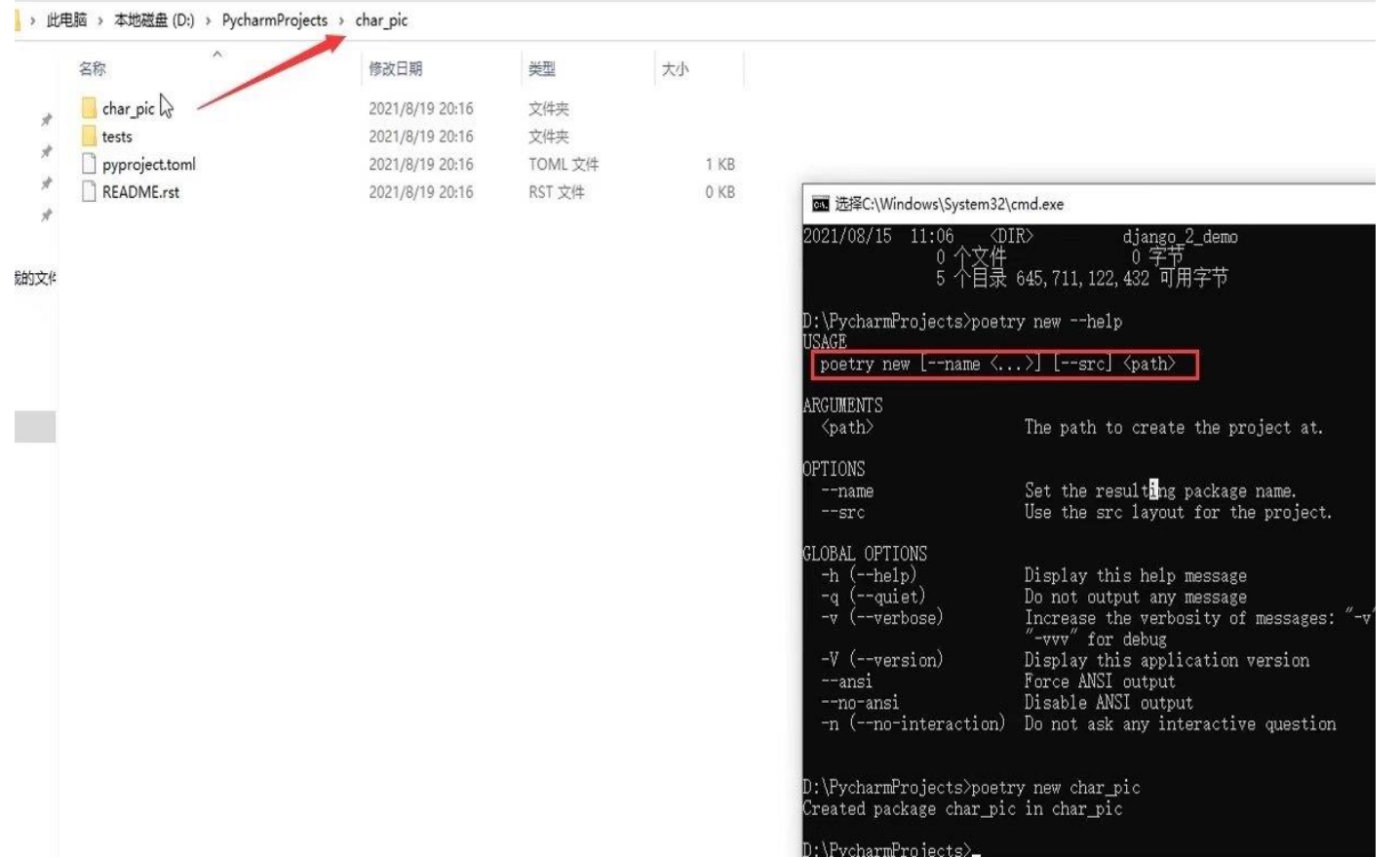

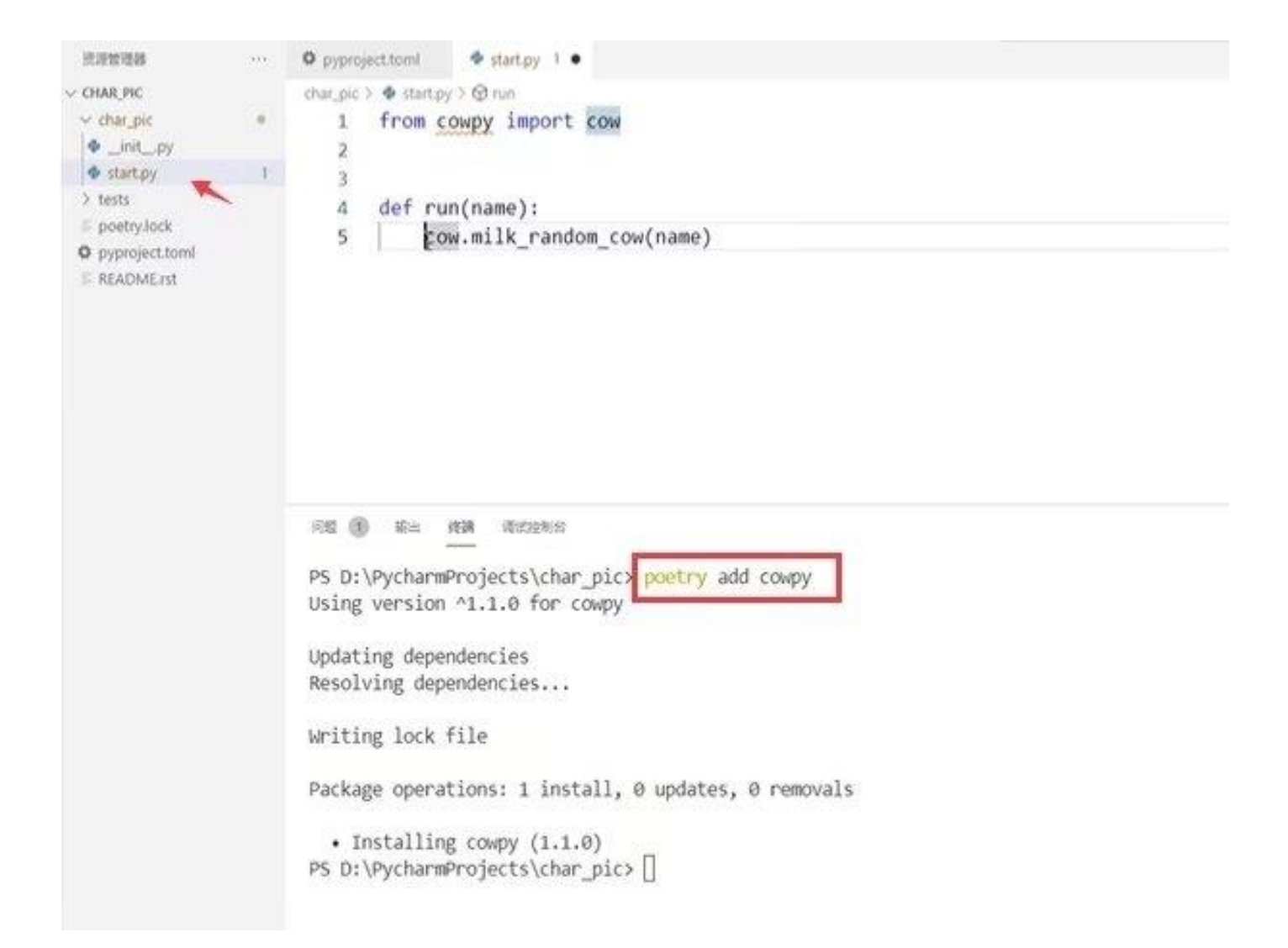

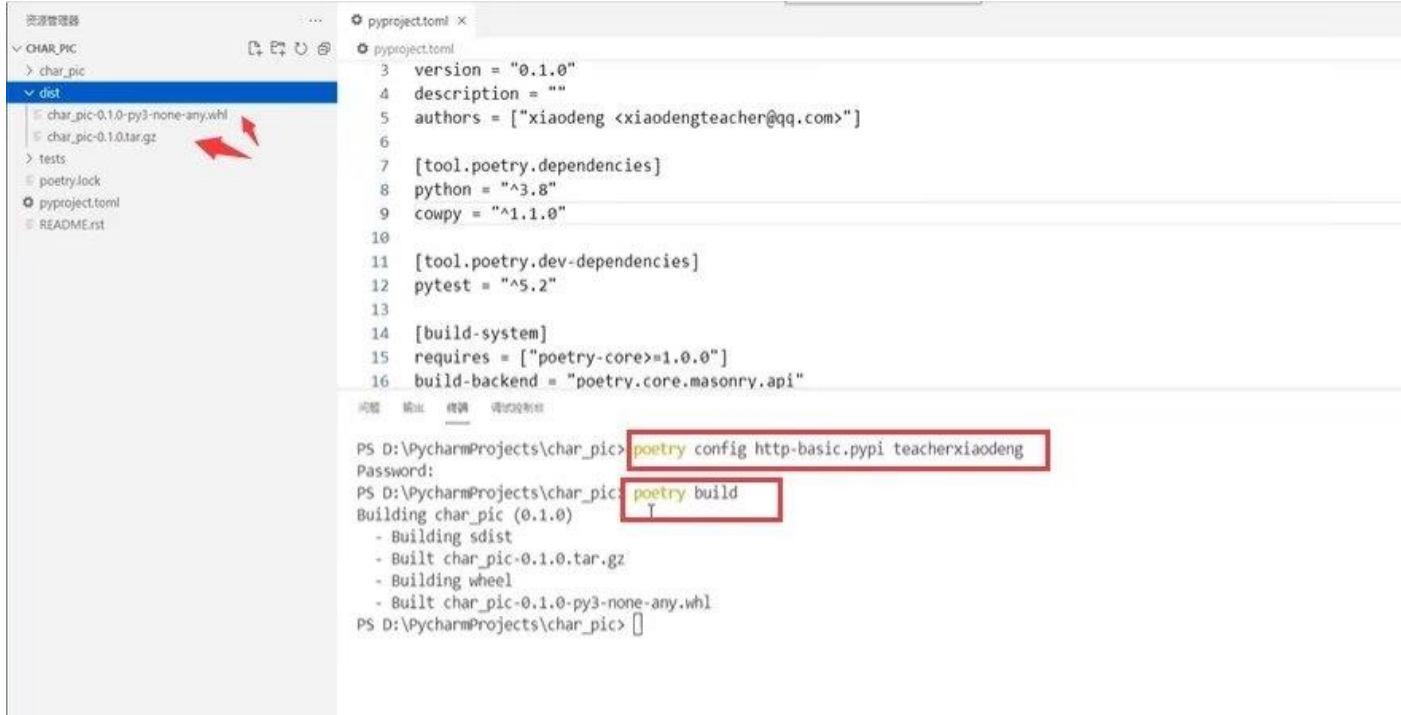

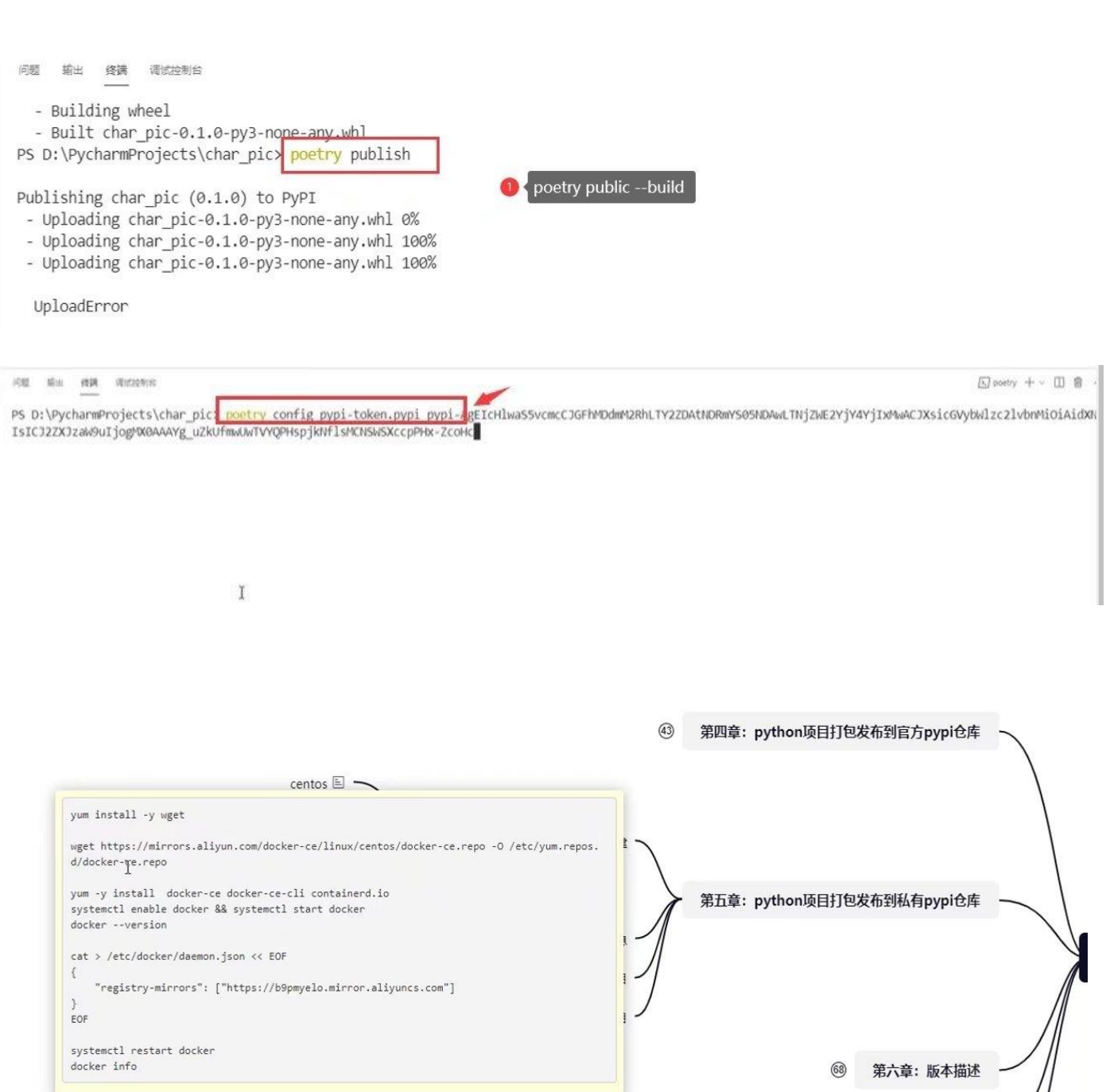

<sup>⑨</sup> 第八章: poetry配置文件pyproject.toml文件解析

→ 第七章: poetry命令行参数解析

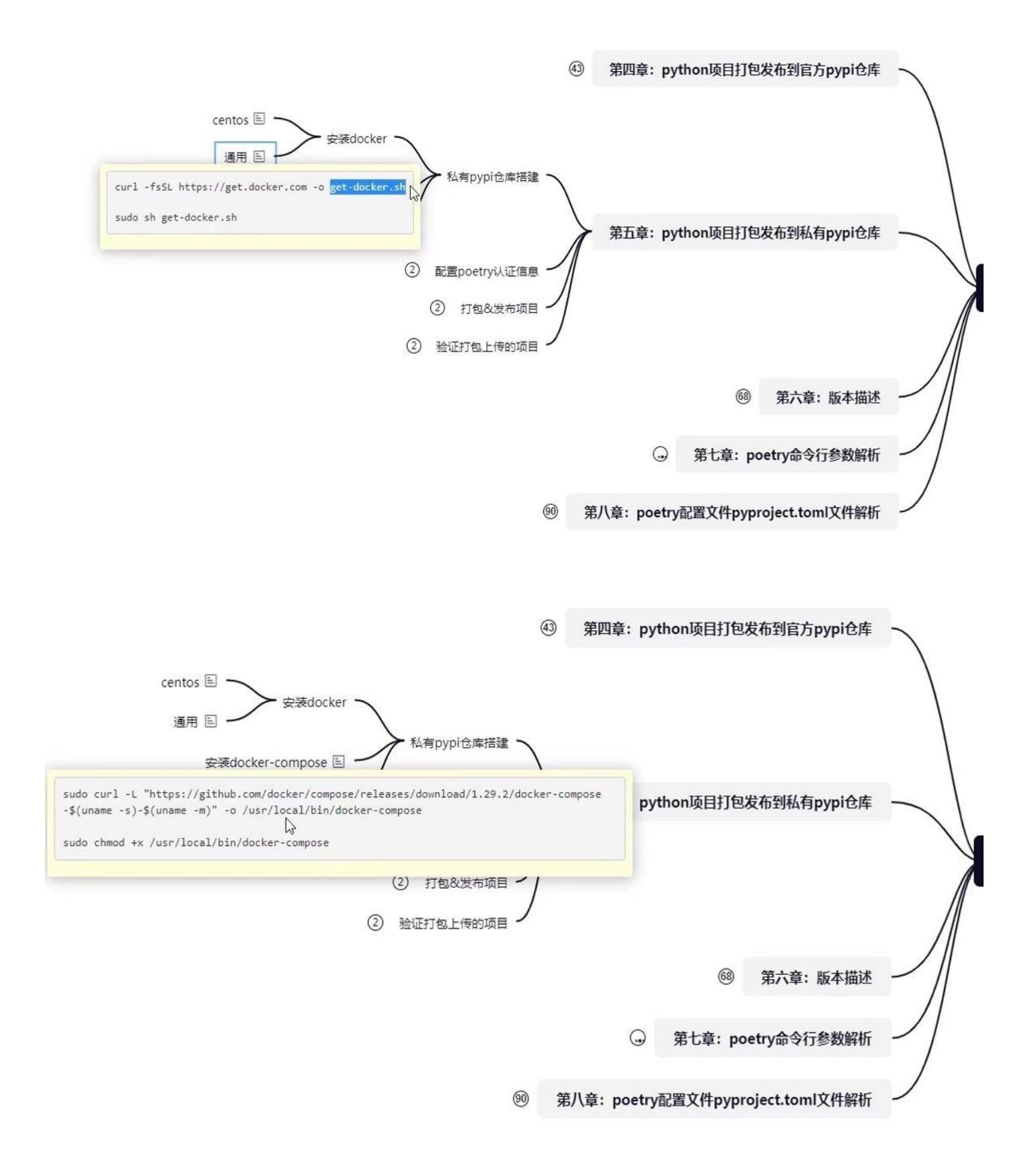

```
[root@instance-k0fsji48 pypiserver]# ls
 auth docker-compose.yml README.md
 [root@instance-k0fsji48 pypiserver]# ls
 auth docker-compose.yml README.md
 [root@instance-k0fsji48 pypiserver]# cat README.md
 ## 部署pypi server
 ### 使用docker-compose部署认证版本
 - docker-compose up -d
 ### 参考文档
 - https://github.com/pypiserver/pypiserver#quickstart-installation-and-usage
 - https://hostingcanada.org/htpasswd-generator/
 - https://github.com/pypiserver/pypiserver/blob/master/docker-compose.yml
 [root@instance-k0fsji48 pypiserver]# |
/github.com/pypiserver/pypiserver#quickstart-installation-and-usage
/hostingcanada.org/htpasswd-generator/
/github.com/pypiserver/pypiserver/blob/master/docker-compose.yml
tance-k0fsji48 pypiserver]# cat docker-compose.yml
"3.3"
erver-authenticated:
nage: pypiserver/pypiserver:latest
plumes:
   - type: bind
     source: ./auth
     target: /data/auth
   - type: volume
     source: pypi_packages
     target: /data/packages
pmmand: -P /data/auth/.htpasswd -a update,download,list /data/packages
orts:
   - "1234:8080"
packages:
tance-k0fsji48 pypiserver]# cat
                                                          用户注册信息
           docker-compose.yml README.md
tance-k0fsji48 pypiserver]# cat auth/.htpasswd
$apr1$2c4fsv10$Zu6pyf1Ej5jyeCwNthSt1.
tance-k0fsji48 pypiserver]#|
```
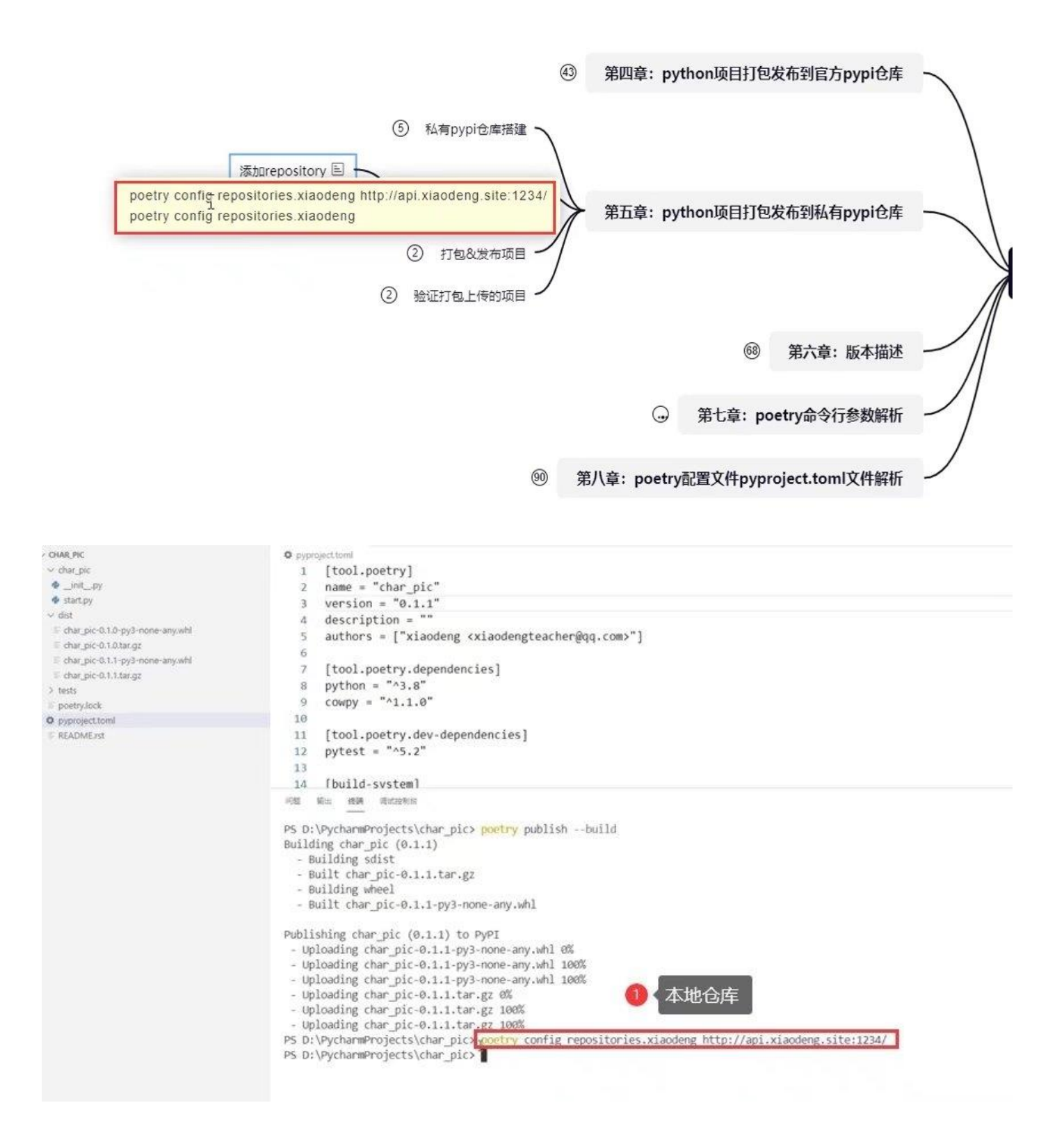

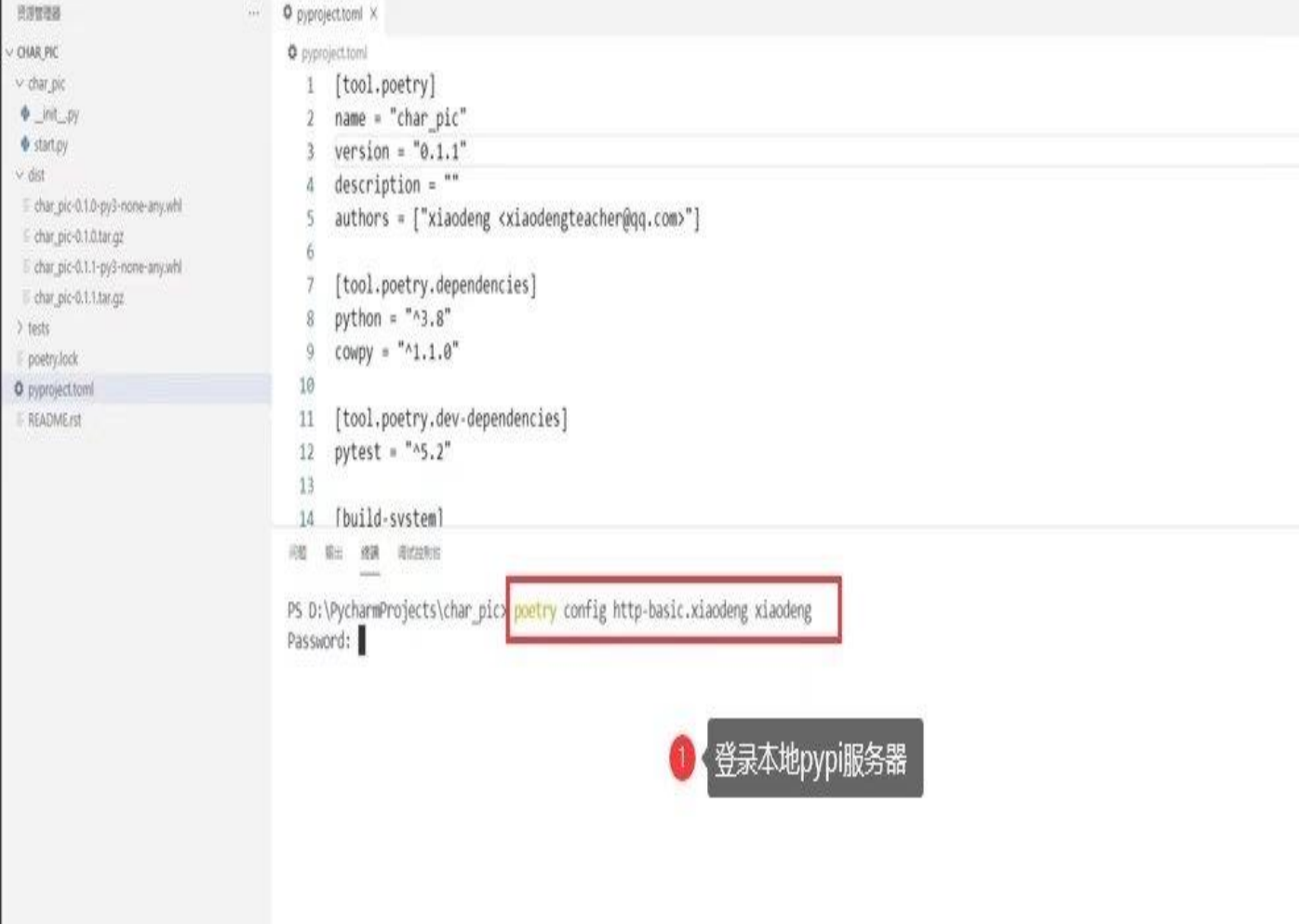

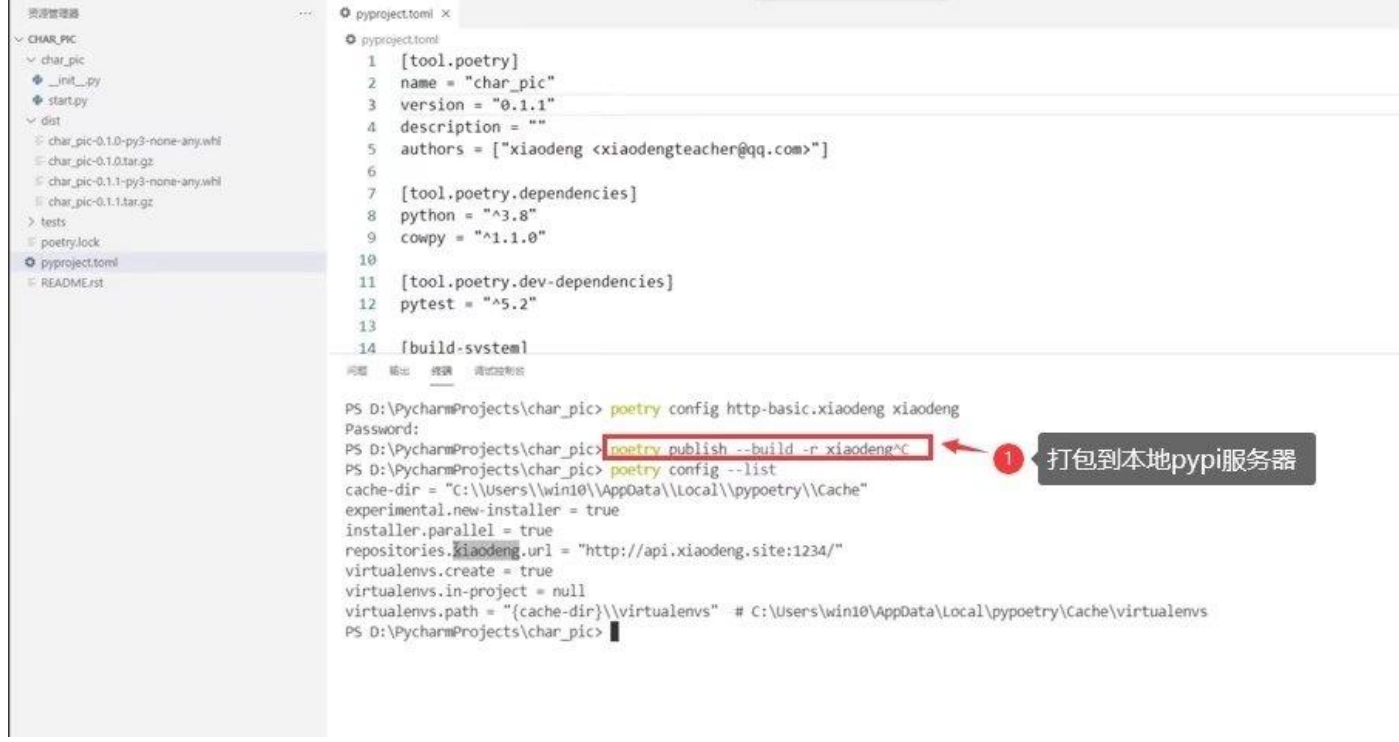

## **Welcome to pypiserver!**

This is a PyPI compatible package index serving 2 packages.

To use this server with pip, run the following command:

pip install --index-url http://api.xiaodeng.site:1224/0111017/ PACKAGE [PACKAGE2...]

To use this server with easy\_install, run the following command:

easy\_install --index-url http://api.xiaodeng.site:1234/simple/ PACKAGE [PACKAGE2...]

The complete list of all packages can be found here or via the simple index.

This instance is running version 1.4.2 of the pypiserver software.

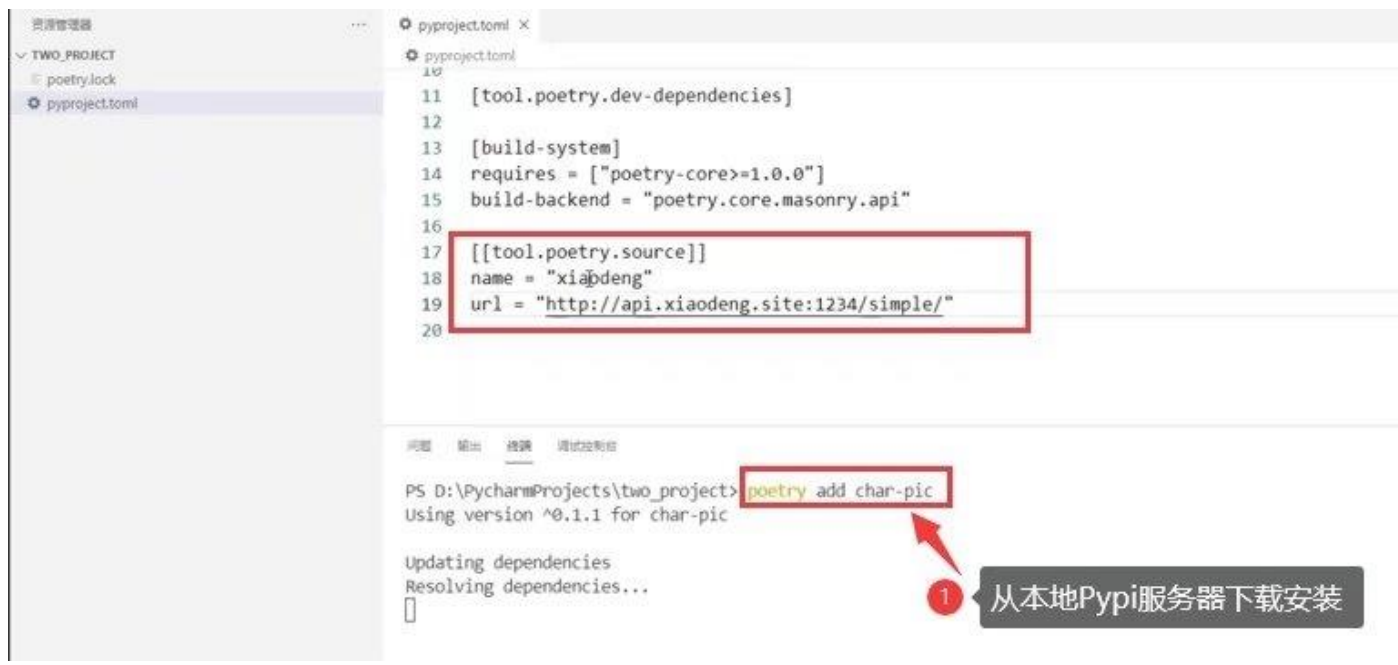

```
\frac{10}{10} pyproject.to
      [toor.poetry.uev-uepenuencies]
 11\,12 -[build-system]
 13requires = [ "poetry-core>=1.0.0"]14
      build-backend = "poetry.core.masonry.api"
 35
 16
     [[tool.poetry.source]]
 17name = "xiaodeng"18
      url = "http://api.xiaodeng.site:1234/simple/"
 19
```
SING MOH (1988) (Bistromist

· Removing idna (3.2)

PS D:\PycharmProjects\two\_project> pip install -i http://api.xiaodeng.site:1234/simple/ char-pic

```
Looking in indexes: http://api.xiaodeng.site:1234/simple/
```
WARNING: The repository located at api.xiaodeng.site is not a trusted or secure host and is being ignored. If this repository is availab use HTTPS instead, otherwise you may silence this warning and allow it anyway with '--trusted-host api.xiaodeng.site'. ERROR: Could not find a version that satisfies the requirement char-pic (from versions: none) ERROR: No matching distribution found for char-pic

WARNING: The repository located at api.xiaodeng.site is not a trusted or secure host and is being ignored. If this repository is availab use HTTPS instead, otherwise you may silence this warning and allow it anyway with '--trusted-host api.xiaodeng.site' PS D:\PycharmProject <sup>关注链接(Chi+单击)</sup> ip install -i http://api.xiaodeng.site:1234/simple/ char-pic --trusted-host api.xiaodeng.site Looking in indexes: http://api.xiaodeng.site:1234/simple/ User for api.xiaodeng.site:1234:

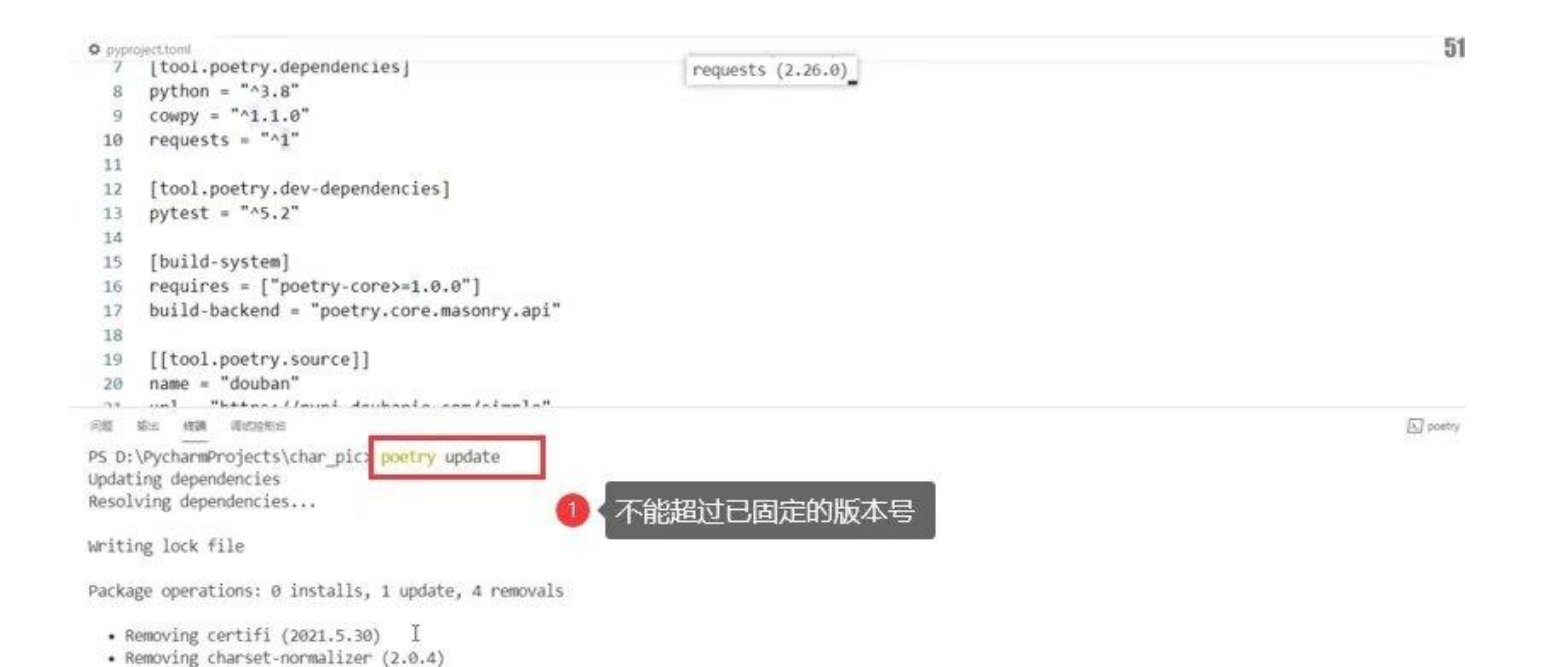

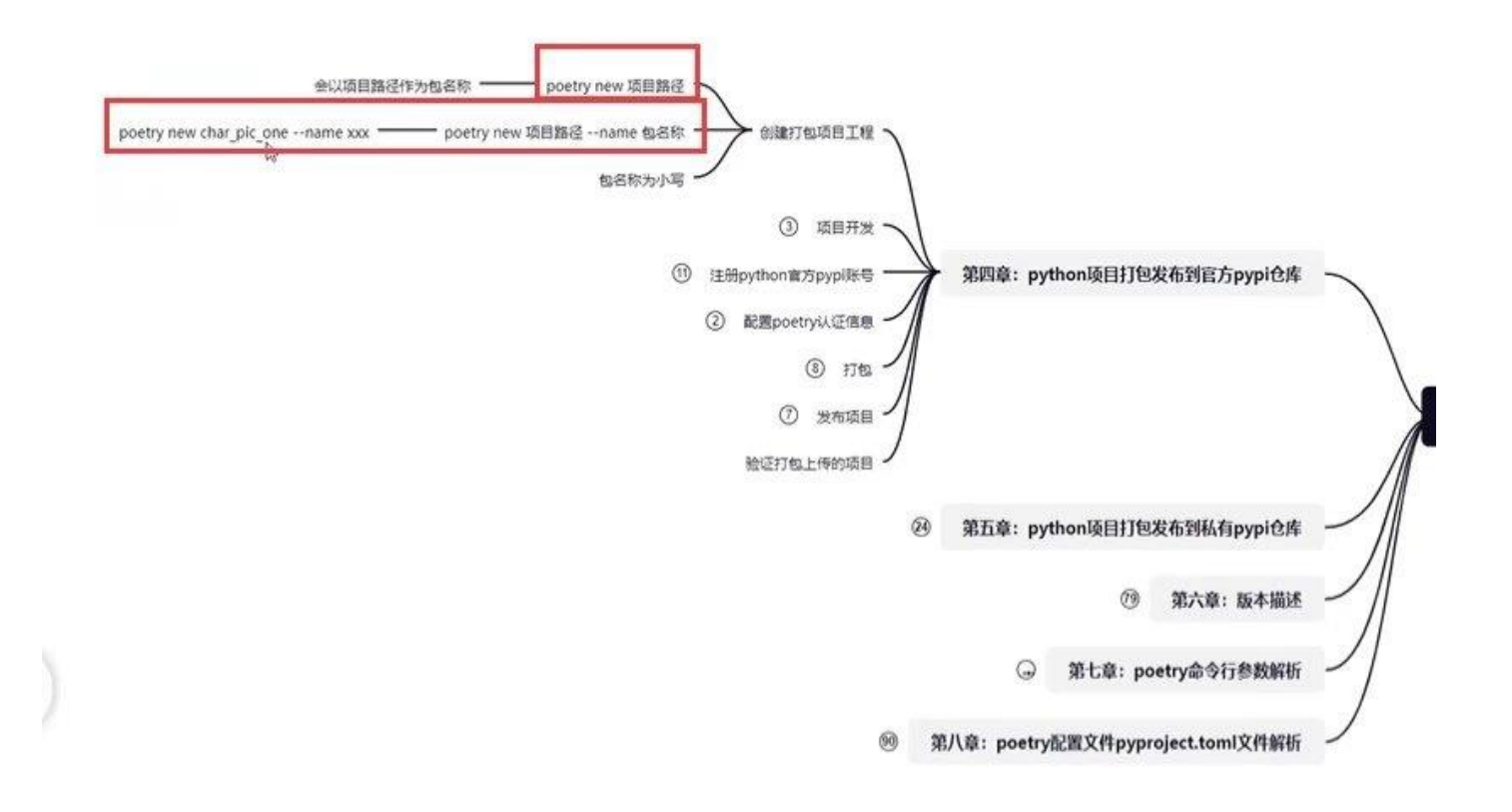

```
D pyproject.toml .
O pyproject.toml
   1 [tool.poetry]
   2 name = "char_pic"
   3 version = "0.1.1"
问题 编出 精确 调试检索器
USAGE
  poetry install [--no-dev] [--no-root] [--dry-run] [--remove-untracked] [-E <...>]
OPTIONS
                          Do not install the development dependencies.
  -- no-dev
--no-root Do not install the root package (the current project)<br>PS D:\PycharmProjects\char_pic> poetry install --remove-untracked --ansi -vvv
Using virtualenv: C:\Users\win10\AppData\Local\pypoetry\Cache\virtualenvs\char-pic-LUmnN3Xf-py3.8
Installing dependencies from lock file
Finding the necessary packages for the current system
Package operations: 0 installs, 0 updates, 2 removals, 16 skipped
  • Removing et-xmlfile (1.1.0): Pending...
  . Removing et-xmlfile (1.1.0): Removing...
  . Removing et-xmlfile (1.1.0)
  • Removing openpyxl (3.0.7): Pending...
  • Removing openpyxl (3.0.7) Removing...
  • Removing openpyxl (3.0.7)
  • Installing pyparsing (2.4.7): Pending...
  * Installing pyparsing (2.4.7): Skipped for the following reason: Already installed
  • Installing atomicwrites (1.4.0): Pending...
  * Installing atomicwrites (1.4.0): Skipped for the following reason: Already installed
  • Installing attrs (21.2.0): Pending...
   . Installing attrs (21.2.0): Skipped for the following reason: Already installed
  • Installing certifi (2021.5.30): Pending...
   * Installing certifi (2021.5.30): Skipped for the following reason: Already installed
  • Installing charset-normalizer (2.0.4): Pending...
  # Installing charset-normalizer (2.0.4): Skipped for the following reason: Already installed
  · Installing colorama (0.4.4): Pending...
  . Installing colorama (0.4.4): Skipped for the following reason: Already installed
  • Installing idna (3.2): Pending...
  * Installing idna (3.2): Skipped for the following reason: Already installed
  • Installing more-itertools (8.8.0): Pending...
```
- 
- \* Installing more-itertools (8.8.0): Skipped for the following reason: Already installed

```
PS D:\PycharmProjects\char_pic> poetry config
PS D:\PycharmProjects\char_pic> poetry config --list
cache-dir = "C:\\Users\\win10\\AppData\\Local\\pypoetry\\Cache"
experimental.new-installer = true
installer.parallel = tçue
repositories.xiaodeng.drl = "http://api.xiaodeng.site:1234/"
virtualenvs.create = true
virtualenvs.in-project = null
virtualenvs.path = "{cache-dir}\\virtualenvs" # C:\Users\win10\AppData\Local\pypoetry\Cache\virtualenvs
PS D:\PycharmProjects\char_pic> 1s C:\\Users\\win10\\AppData\\Local\\pypoetry\\Cache
```
目录: C:\Users\win10\AppData\Local\pypoetry\Cache

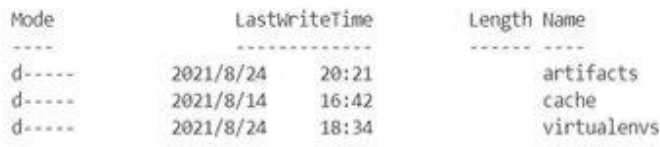

PS D:\PycharmProjects\char\_pic> 1s C:\\Users\\win10\\AppData\\Local\\pypoetry\\Cache\\cache

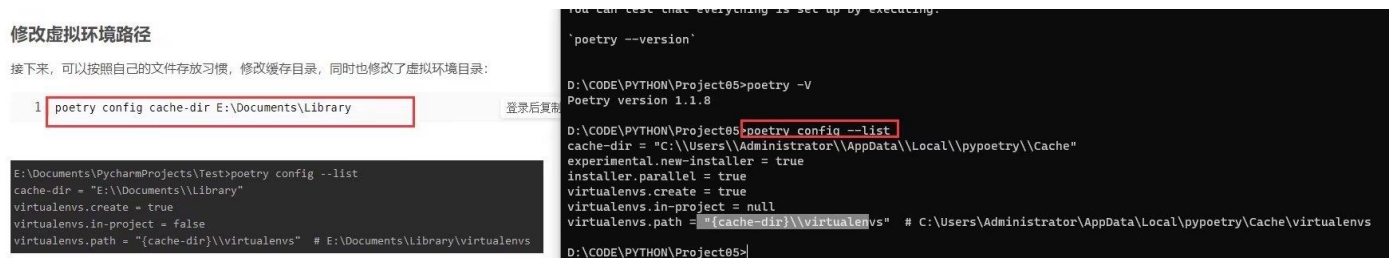

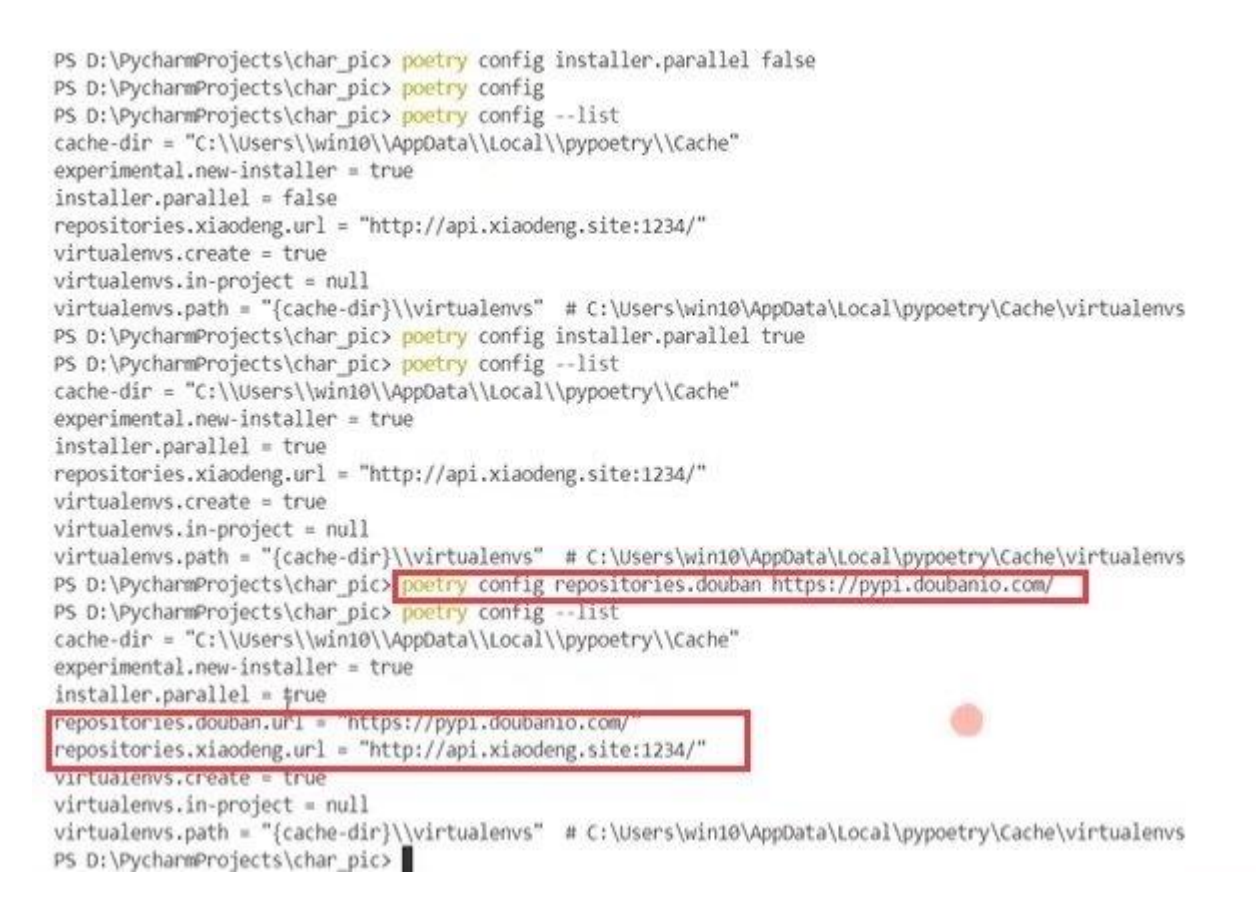

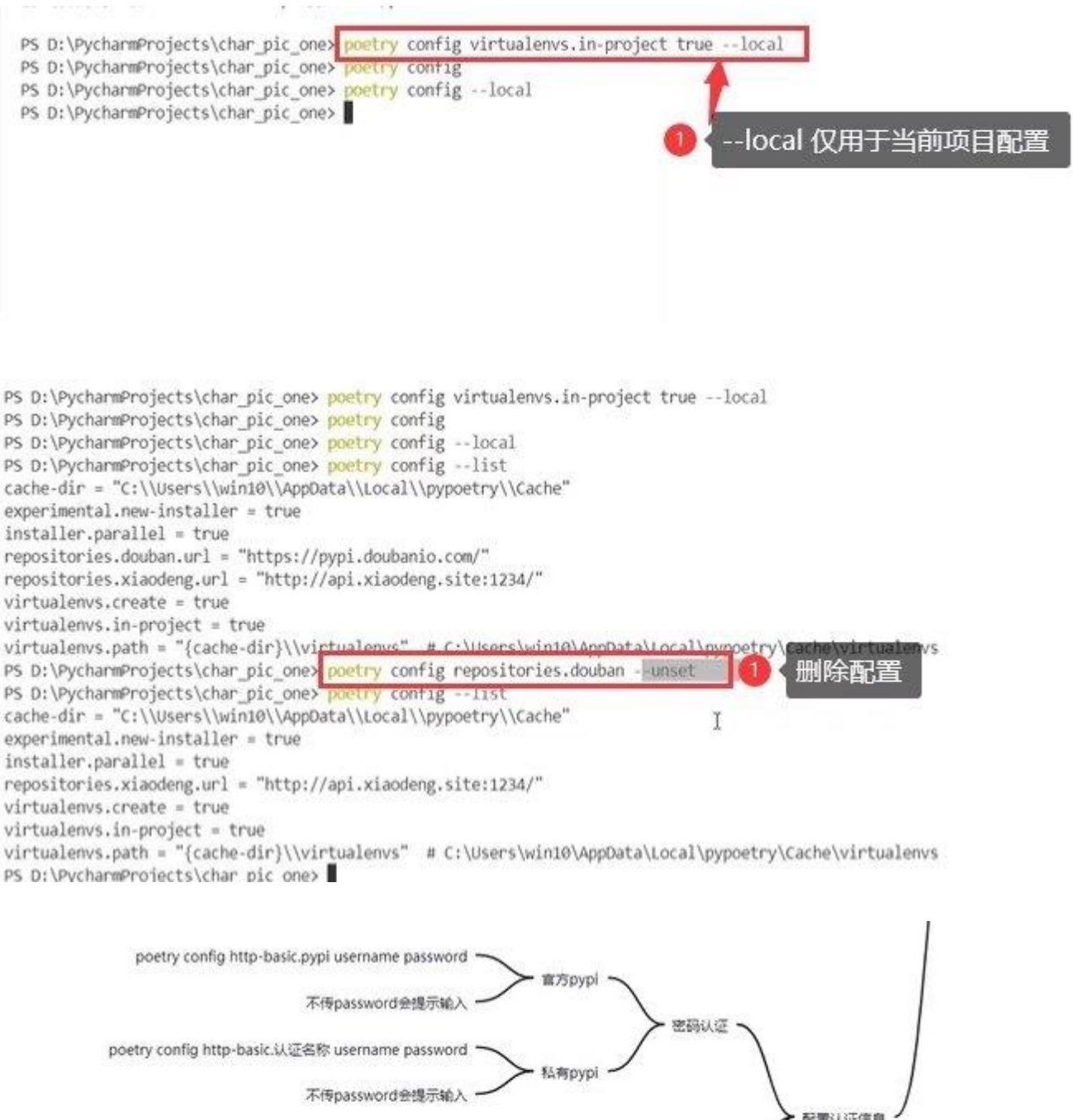

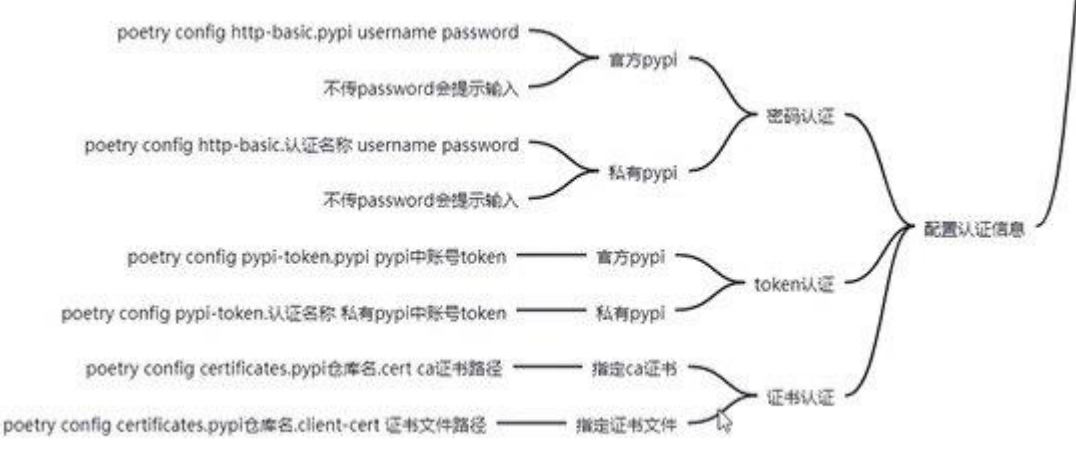

```
O pyproject.toml
  1 [tool.poetry]
  2 name = "char pic"
  3 version = "0.1.3"
  4 description = "generate char pic demo."
  5 authors = ["xiaodeng <xiaodengteacher@qq.com>", "xiaodeng1 <xiaodengteacher1@qq.com>"]
  6
  \overline{r}license = "Aparable-2.0"^{\rm 8}#license = "Propriertary"
  G
 10 maintainer = ["xiaodeng2 <xiaodengteacher2@qq.com>", "xiaodeng3 <xiaodengteacher3@qq.com>", "xiaodeng4 <xiaodengteach
 11
     readme = "README.rst"
 1213<sup>°</sup>14 homepage = "http://api.xiaodeng.site:8888/"
 15 repository = "https://github.com/psf/requests"
     documentation = "http://api.xiaodeng.site:8888/"
 16keywords = ["char", "pic", "xioadeng"]
 1718 classifiers = ["Programming Language :: Python :: 3", "Topic :: Communications", "Development Status :: 3 - Alpha",
 19
 20 [tool.poetry.dependencies]
 21 python = "3.8"22 cowpy = "^{\circ}4.1.0"
 23 requests = m_{2.26.0}2425 [tool.poetry.dev-dependencies]
 26
     [build-system]
 27 -28 requires = ['poetry-core>=1.0.0'']29 -build-backend = "poetry.core.masonry.api"
```

```
pyprojectio
      authors = ["xiaodeng <xiaodengteacher@qq.com>", "xiaodeng1 <xiaodengteacher1@qq.com>"]
  \tilde{\varsigma}6
      license = "Apace-2.0"\overline{7}\overline{8}#license = "Propriertary"
  \alphamaintainers = ["xiaodeng2 <xiaodengteacher2@qq.com>", "xiaodeng3 <xiaodengteacher3@qq.com>", "xiaodeng4 <xiaodengteacher4@qq.com>"]
1011\,12readme = "README.rst"
13homepage = "http://api.xiaodeng.site:8888/"
1415repository = "https://github.com/psf/requests"
     documentation = "http://api.xiaodeng.site:8888/"<br>keywords = ["char", "pic", "xioadeng.site:8888/"
 16
1718 classifiers = ["Programming Language :: Python :: 3", "Topic :: Communications", "Development Status :: 3 - Alpha", "License :: Freeware"]
 19
      packages = [{ include = "char_pic", format = "sdist" }]
 20 include = ["README.md", "requirements.txt"]
     exclude = ['1.txt"]2122
23 [tool.poetry.dependencies]
24
     python = "^3.8"102 Miss HEM Workering
                                                                                                                                                             f_{2}^{(1)} pps
```
S D:\PycharmProjects\char\_pic> poetry publish --build

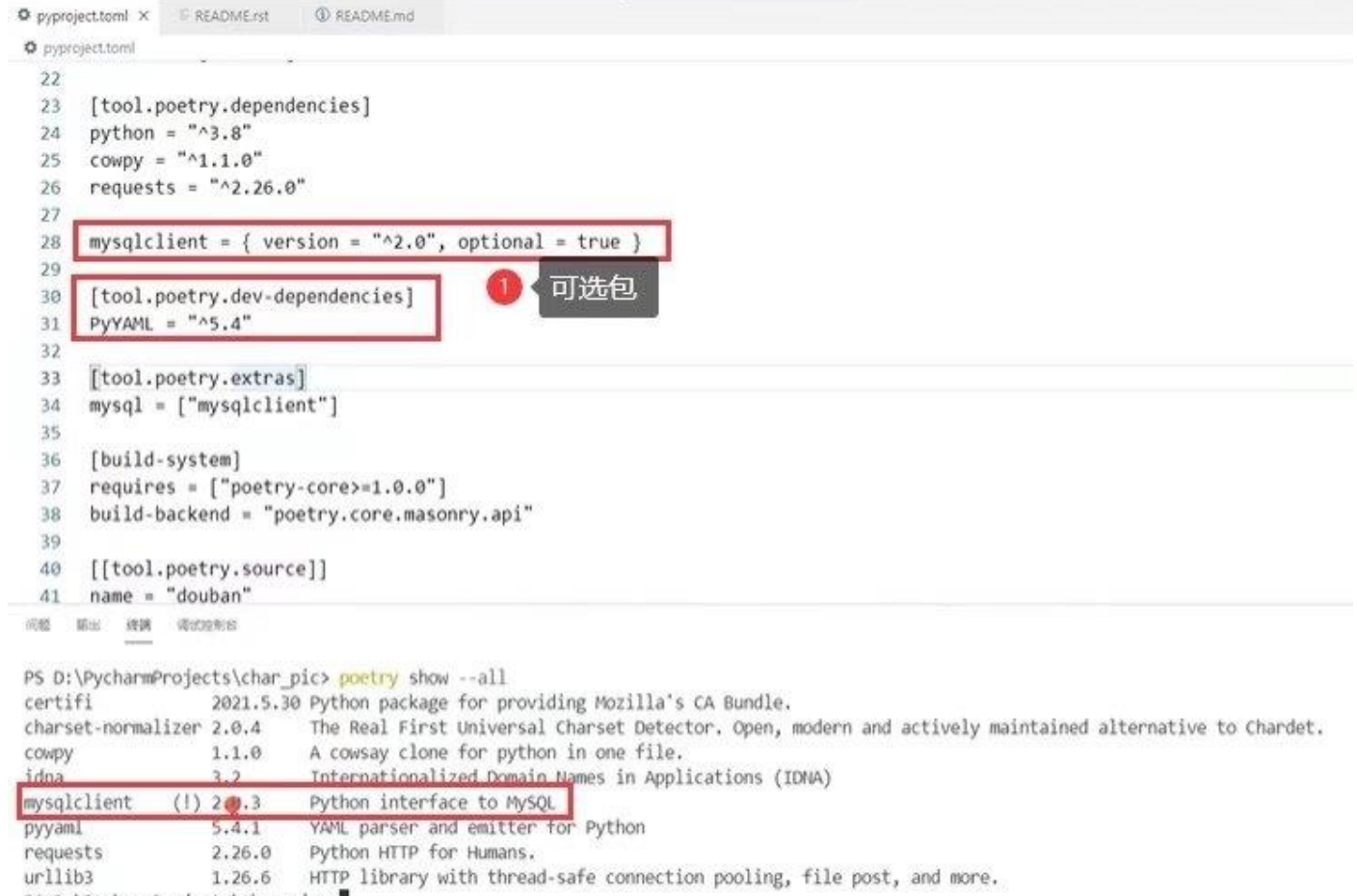

PS D:\PycharmProjects\char\_pic>

```
O pyproject.toml
 28
     mysqlclient = { version = "\sim2.0", optional = true }
 29
 30
     [tool.poetry.dev-dependencies]
 31PyYAML = "^5.4"3233
     [tool.poetry.extras]
 34
     mysq1 = ['mysqlclient"]35
 36
     [build-system]
 37requires = ["poetry-core>=1,0.0"]38
     build-backend = "poetry.core.masonry.api"
 39
 40
     [[tool.poetry.source]]
 41
     name = "douban"
 42
     url = "https://pypi.doubanio.com/simple"
 43
```
Installing the current project: char\_pic (0.1.3)

PS D:\PycharmProjects\char\_pic>

问题 插出 螺簧 调试控制台 PS D:\PycharmProjects\char\_pic><mark>poetry install -E mysql</mark> Installing dependencies from lock tile Package operations: 1 install, 0 updates, 0 removals poetry update • Installing mysqlclient (2.0.3)

ALCOHOL: NO O pyproject.toml [OUIIO-System] 30 requires =  $["poetry-core>=1.0.0"]$ 37 38 build-backend = "poetry.core.masonry.api" 39 40 [[tool.poetry.source]]  $name = "douban"$ 41 url = "https://pypi.doubanio.com/simple" 42 43  $44$ [tool.poetry.urls] 45 hhh = "http://api.xiaodeng.site:8888/" 46 47 48 [tool.poetry.scripts] # 可执行程序名称 = "包名,模块名:函数名" 49 start\_project = "char\_pic.start:run 50 51

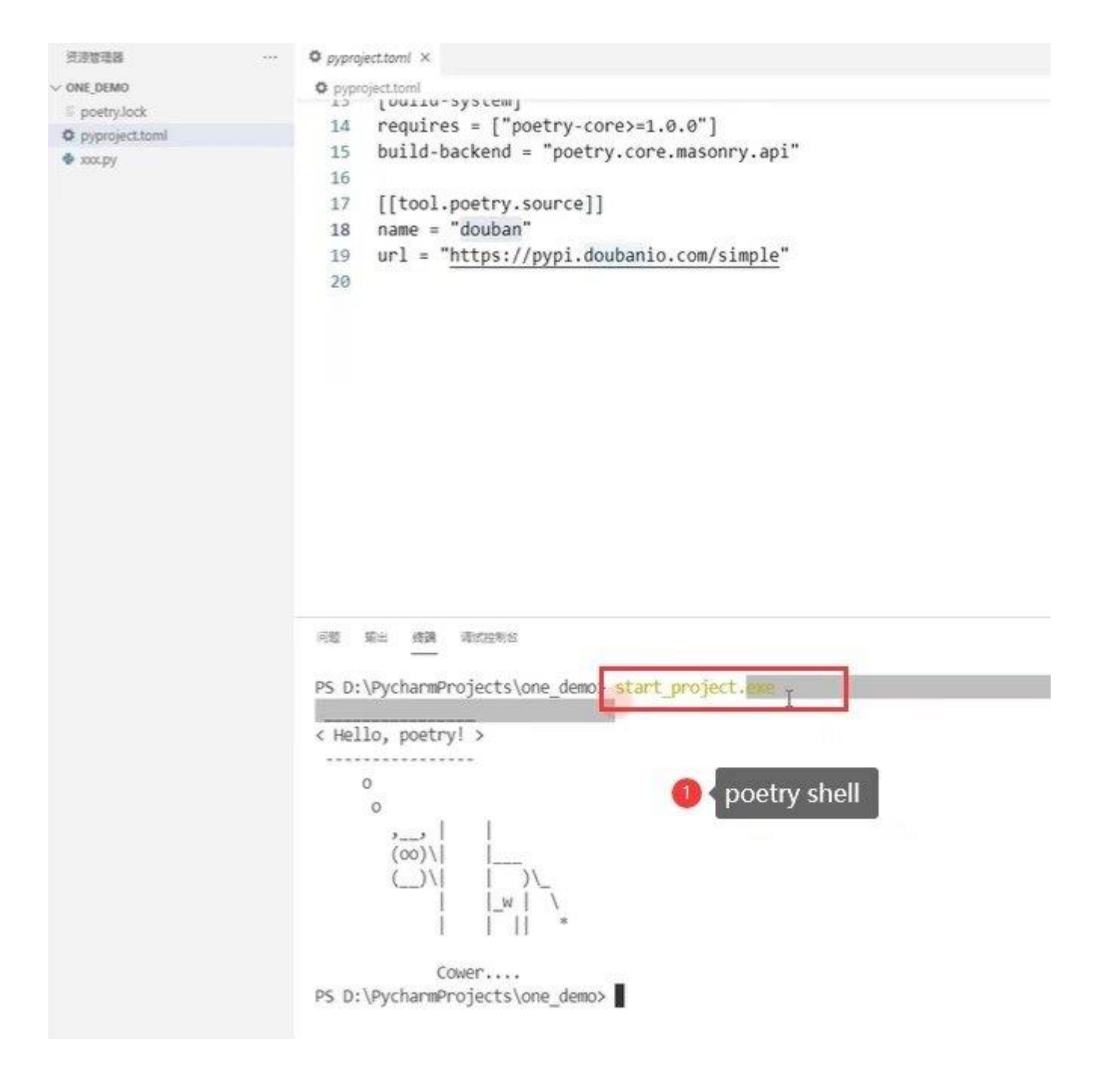

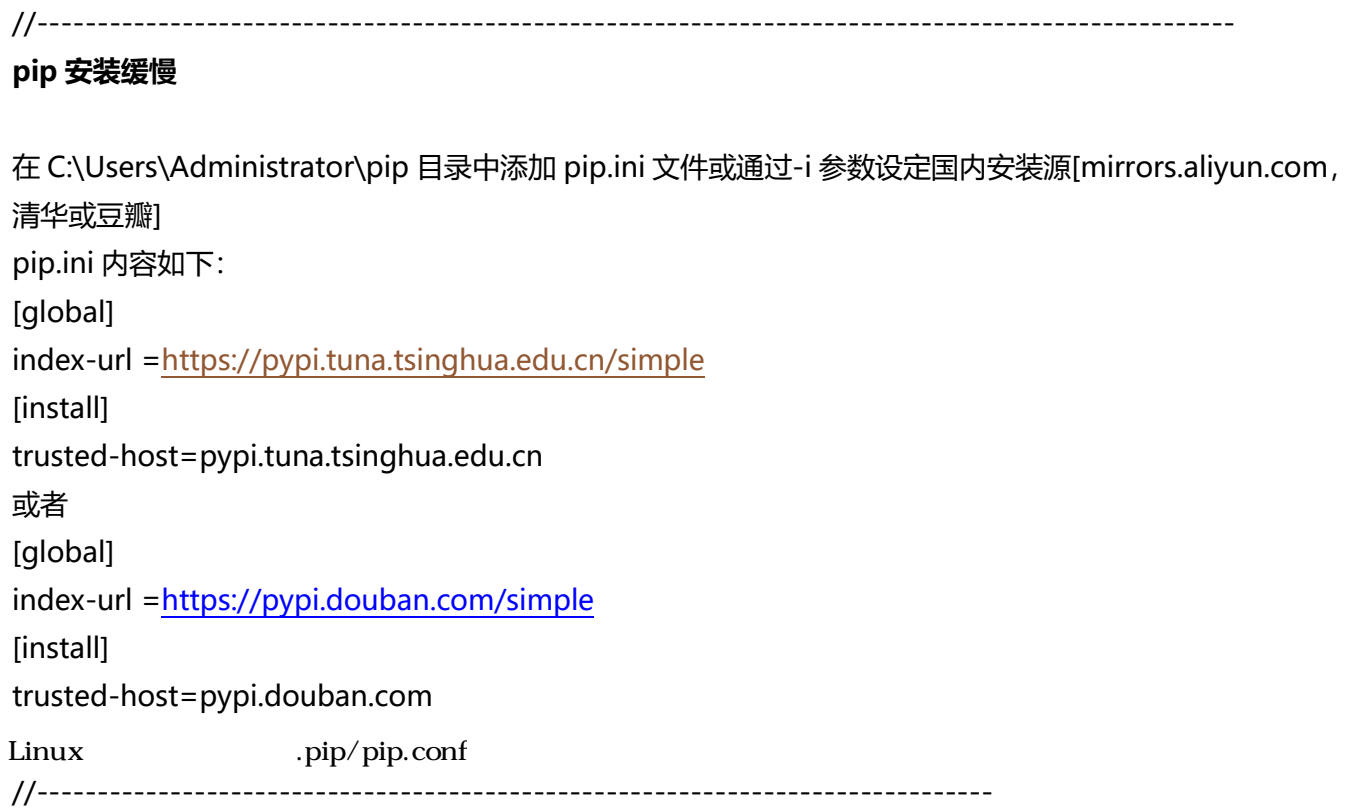

## **Python 第三方库路径**

变量 PYTHONPATH 路径指向第三方库安装路径 C:\Python\Program\Lib\site-packages

#### 环境变量

#### $\times$  编辑环境变量

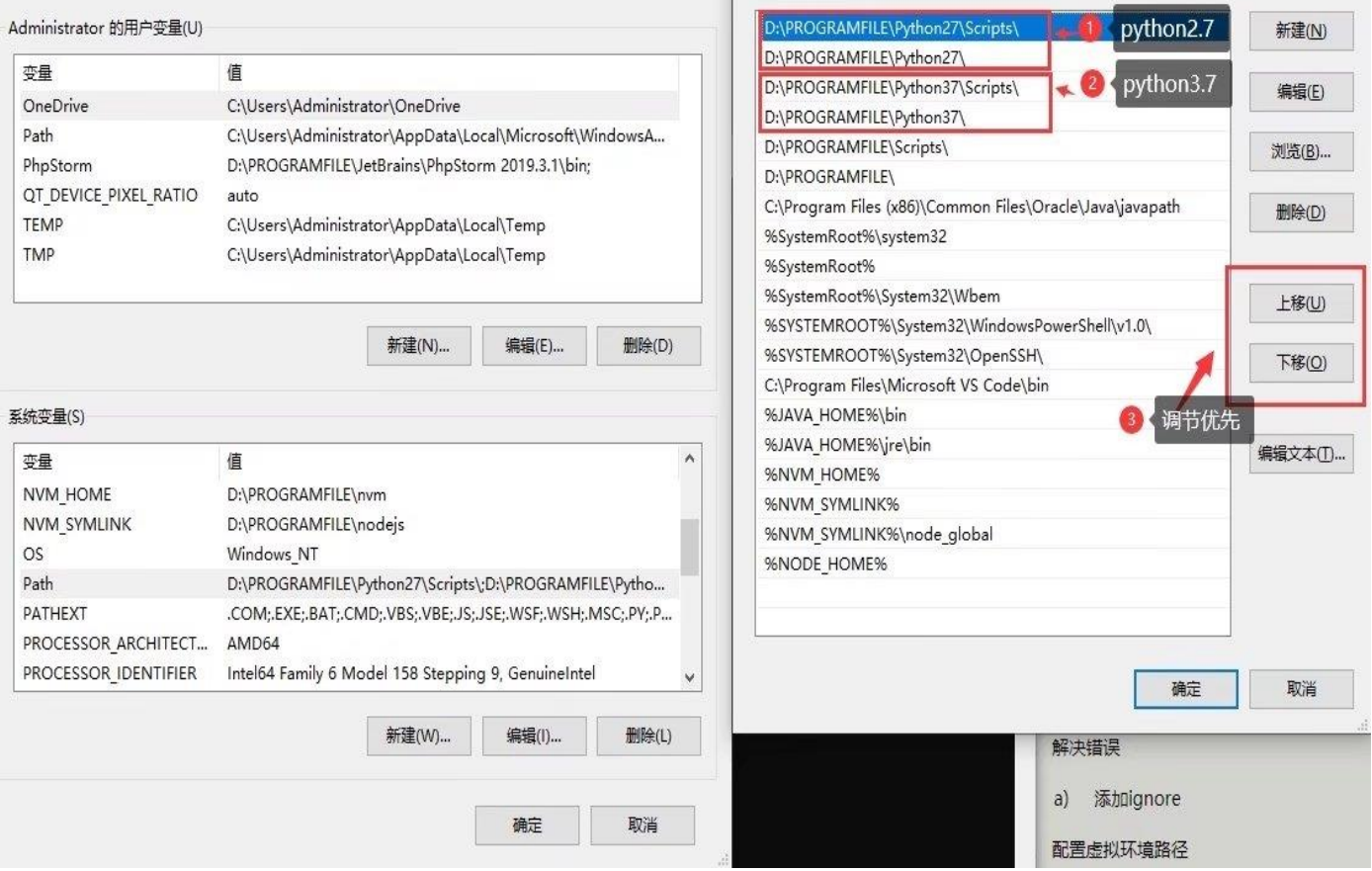

 $\times$ 

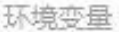

### Administrator 的用户变量(U)

### 辑系统变量

TMP

windir

**USERNAME** 

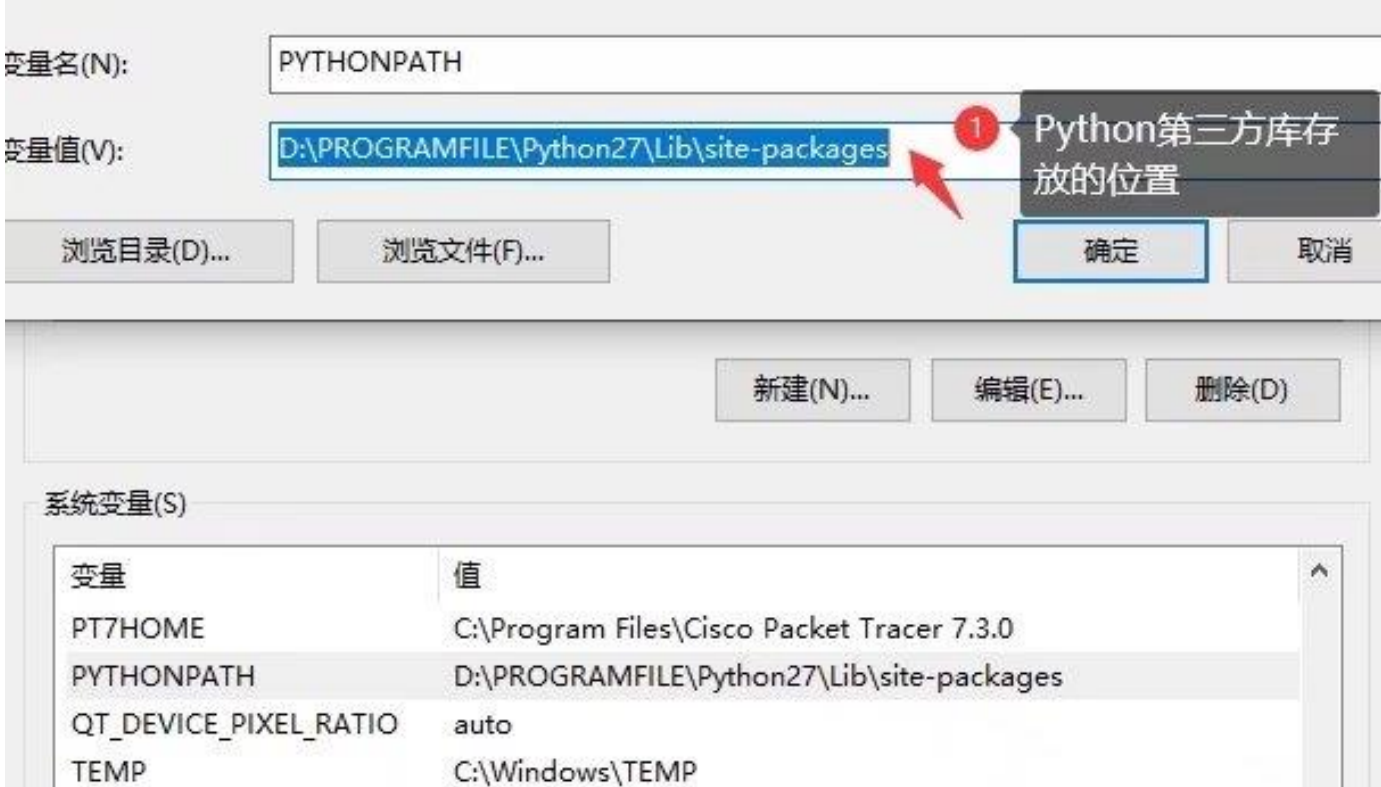

新建(W)...

编辑(I)...

确定

C:\Windows\TEMP

SYSTEM

C:\Windows

v

删除(L)

取消

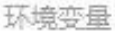

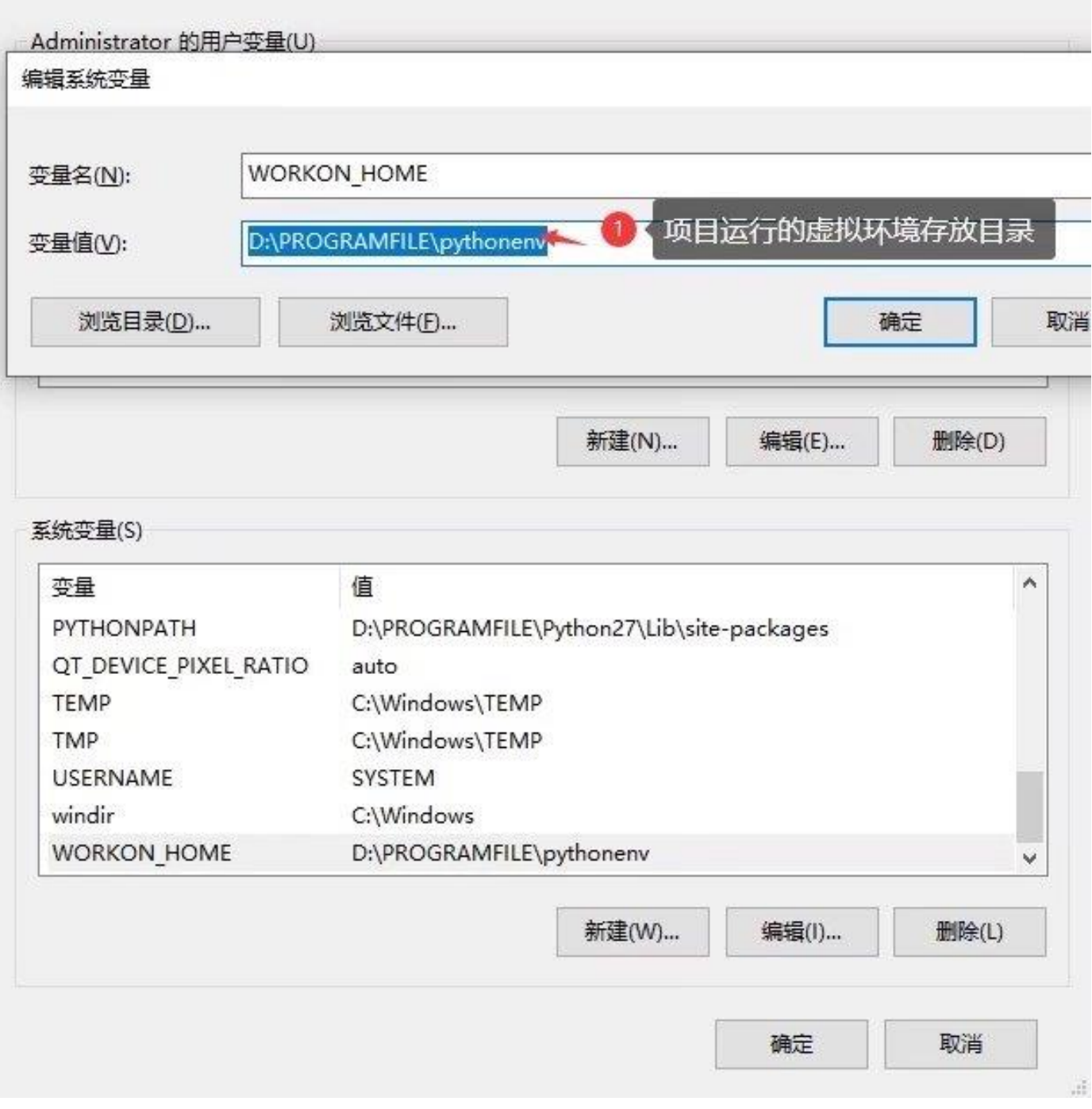

×

## **导出安装的第三方库到 c:\1.txt**

d:\>pip freeze >"c:\1.txt" **静默删除第三方库** d:\>pip uninstall -r -y "c:\1.txt"

## **Linux 下安装,激活,离开虚拟环境**

yum install python-virtualenv virutalenv env

bin\$source activate deactivate

## **Python 的 Scripts 文件夹下没有 pip.exe**

解决办法: Windows 命令行, 输入: python -m ensurepip, 即可生成 pip3.exe 将 scripts 文件夹中的 pip3.exe 修改为 pip.exe 然后添加 Scripts 路径到环境变量 path 中即可。